# **VERITAS Volume Manager™ 3.2**

# **Release Notes**

**Solaris**

August 2001 30-000396-011

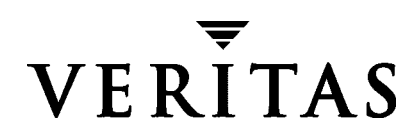

#### **Disclaimer**

The information contained in this publication is subject to change without notice. VERITAS Software Corporation makes no warranty of any kind with regard to this manual, including, but not limited to, the implied warranties of merchantability and fitness for a particular purpose. VERITAS Software Corporation shall not be liable for errors contained herein or for incidental or consequential damages in connection with the furnishing, performance, or use of this manual.

#### **Copyright**

Copyright © 1998-2001 VERITAS Software Corporation. All rights reserved. VERITAS is a registered trademark of VERITAS Software Corporation in the U.S. and other countries. The VERITAS logo and VERITAS Volume Manager are trademarks of VERITAS Software Corporation. All other trademarks or registered trademarks are the property of their respective owners.

Printed in the USA/Ireland, August 2001.

VERITAS Software Corporation 350 Ellis Street Mountain View, CA 94043 Phone 650–527–8000 Fax 650-527-2581 www.veritas.com

# **Contents**

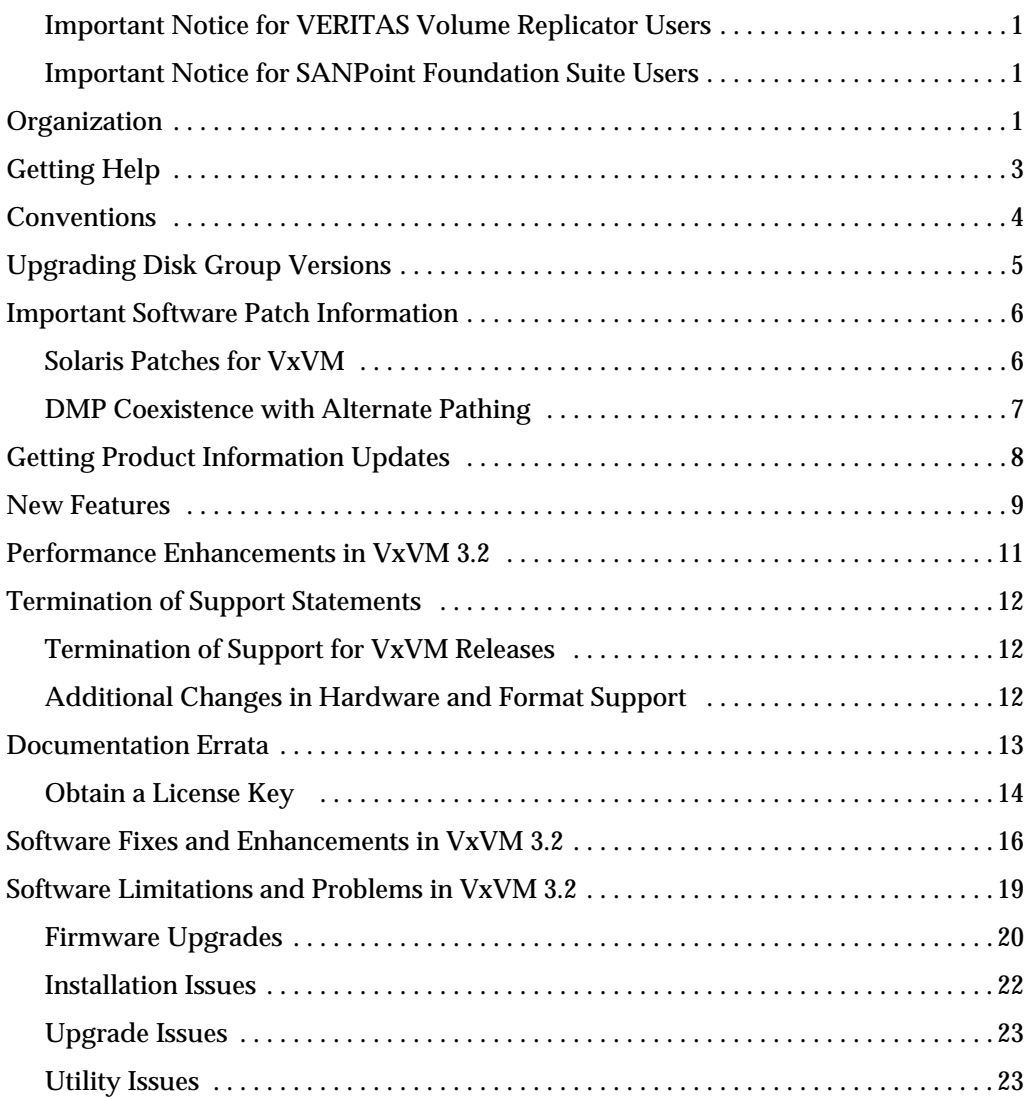

iii

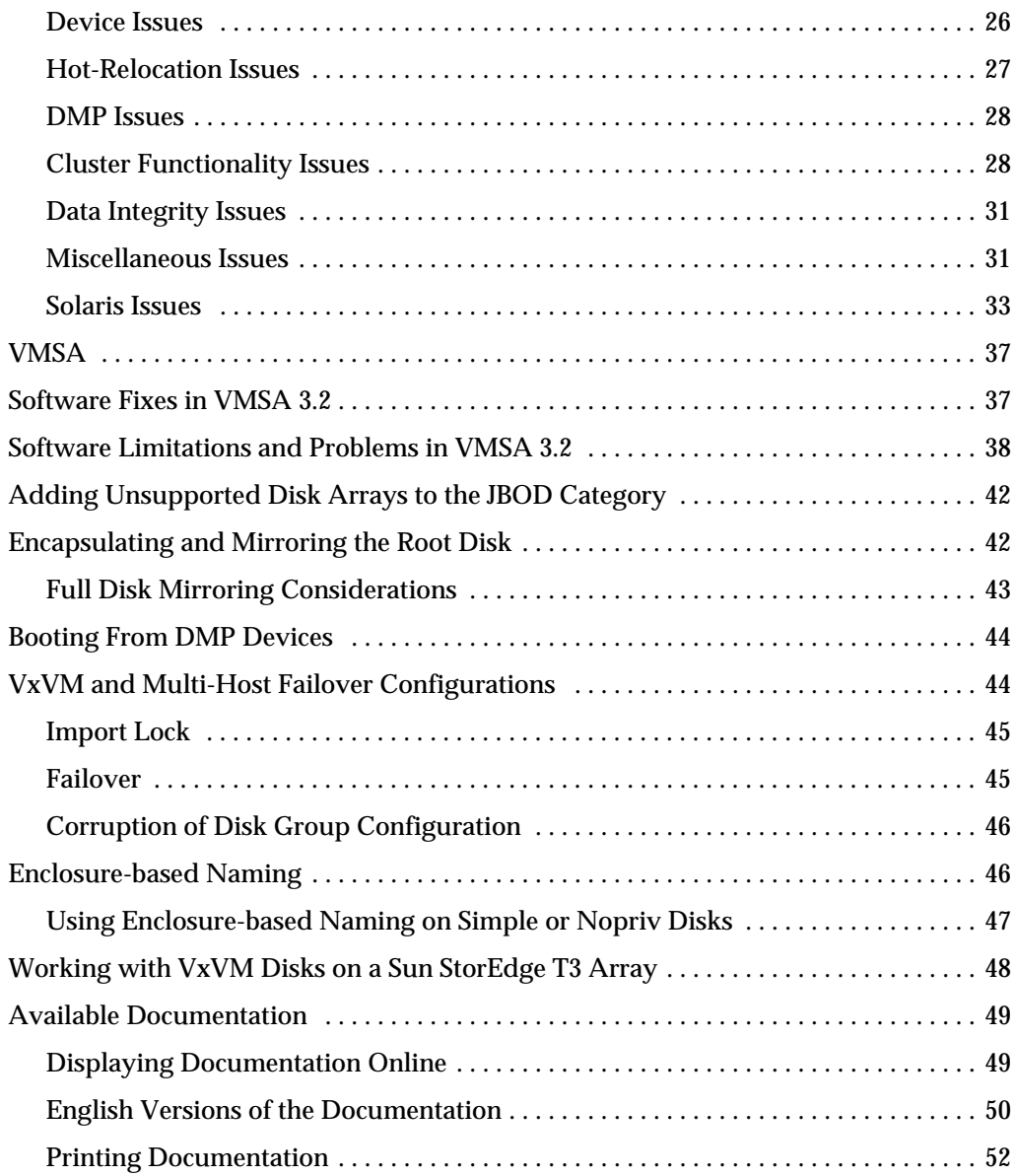

# **VERITAS Volume Manager**™ **Release Notes**

This dogument provides release information for the VERITAS Volume Manager<sup>™</sup>  $(VxVM^{\omega}$ ) Release 3.2. This release includes the VERITAS Volume Manager Storage Administrator™ (VMSA) Release 3.2 graphical user interface.

VxVM product enhancement is an ongoing process. To check for any additional information about this release, please use the steps shown in the section called ["Getting](#page-11-0) [Product Information Updates" on page 8.](#page-11-0)

**Note** Before you install the packages, please review this entire document.

#### <span id="page-4-0"></span>**Important Notice for VERITAS Volume Replicator Users**

If you are using VERITAS Volume Replicator (VVR) 3.1.1 and VRAS 3.1.1, *do not install* VxVM 3.2 until you read the *VERITAS Volume Replicator Release Notes* for installation requirements.

#### <span id="page-4-1"></span>**Important Notice for SANPoint Foundation Suite Users**

If you are using SANPoint Foundation Suite HA 2001-05 (which uses VxVM 3.1.1), *do not upgrade* VXVM 3.1.1 to VxVM 3.2.

A subsequent patch of VxVM 3.2 will be released to accommodate SANPoint Foundation Suite users.

# <span id="page-4-2"></span>**Organization**

- ◆ [Getting Help](#page-6-0)
- ◆ [Conventions](#page-7-0)
- ◆ [Upgrading Disk Group Versions](#page-8-0)
- ◆ [Important Software Patch Information](#page-9-0)
- ◆ [Getting Product Information Updates](#page-11-0)
- ◆ [New Features](#page-12-0)
- ◆ [Performance Enhancements in VxVM 3.2](#page-14-0)
- ◆ [Termination of Support Statements](#page-15-0)
- ◆ **[Documentation Errata](#page-16-0)**
- ◆ [Software Fixes and Enhancements in VxVM 3.2](#page-19-0)
- [Software Limitations and Problems in VxVM 3.2](#page-22-0)
- ◆ [VMSA](#page-40-0)
- [Software Limitations and Problems in VMSA 3.2](#page-41-0)
- ◆ [Adding Unsupported Disk Arrays to the JBOD Category](#page-45-0)
- ◆ [Encapsulating and Mirroring the Root Disk](#page-45-1)
- ◆ [Booting From DMP Devices](#page-47-0)
- ◆ [VxVM and Multi-Host Failover Configurations](#page-47-1)
- ◆ [Enclosure-based Naming](#page-49-1)
- ◆ [Working with VxVM Disks on a Sun StorEdge T3 Array](#page-51-0)
- ◆ [Available Documentation](#page-52-0)

# <span id="page-6-0"></span>**Getting Help**

If you have any comments or problems with the VERITAS products, contact the VERITAS Technical Support:

- ◆ U.S. and Canadian Customers: 1-800-342-0652
- $\blacklozenge$  International Customers: +1 (650) 527-8555
- ◆ E-mail: support@veritas.com

For license information:

- ◆ Phone: 1-925-931-2464
- ◆ Email: license@veritas.com
- ◆ Fax: 1-925-931-2487

For software updates:

◆ Email: swupdate@veritas.com

For late-breaking news about this release, please see the section called ["Getting Product](#page-11-0) [Information Updates" on page 8](#page-11-0).

For additional technical support information, including

- **-** TechNotes
- **-** Product alerts
- **-** Hardware compatibility lists

visit the VERITAS Technical Support Web site at:

http://support.veritas.com

For information about VERITAS products and services:

Phone 1-800-258-UNIX (1-800-258-8649) or 1-650-527-8000

Email vx-sales@veritas.com

For additional information about VERITAS and VERITAS products, visit the Web site at:

[h](http://www.veritas.com)ttp://www.veritas.com

# <span id="page-7-0"></span>**Conventions**

The following table describes the typographic conventions used in this document.

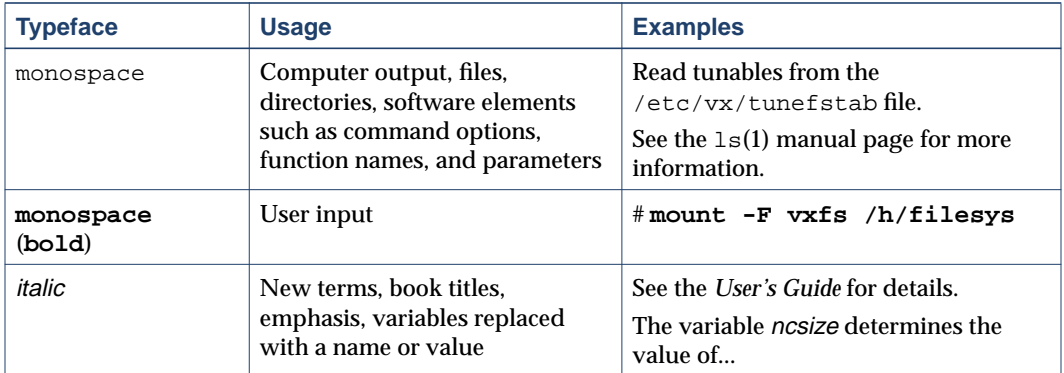

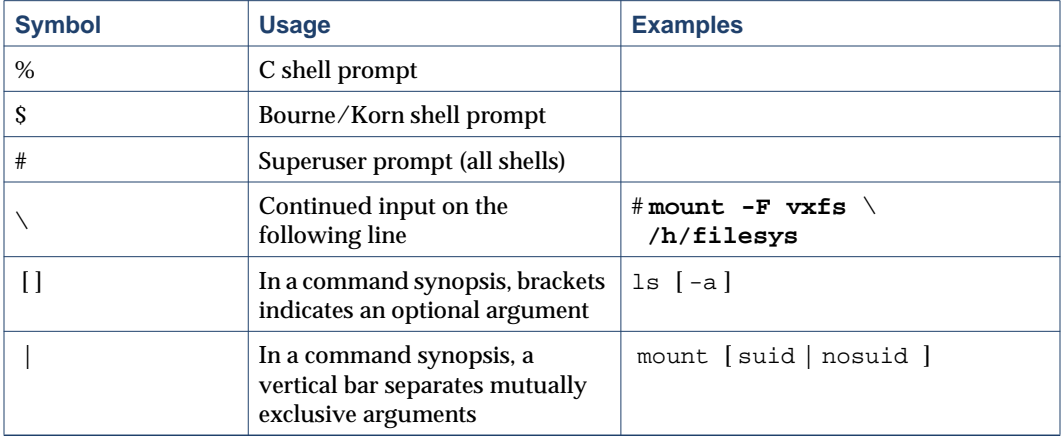

# <span id="page-8-0"></span>**Upgrading Disk Group Versions**

All disk groups have a version number associated with them. Each VxVM release supports a specific set of disk group versions and can import and perform tasks on disk groups with those versions. Some new features and tasks only work on disk groups with the current disk group version, so you need to upgrade existing disk groups before you can perform these tasks. The following table summarizes the disk group versions that correspond to each VxVM release:

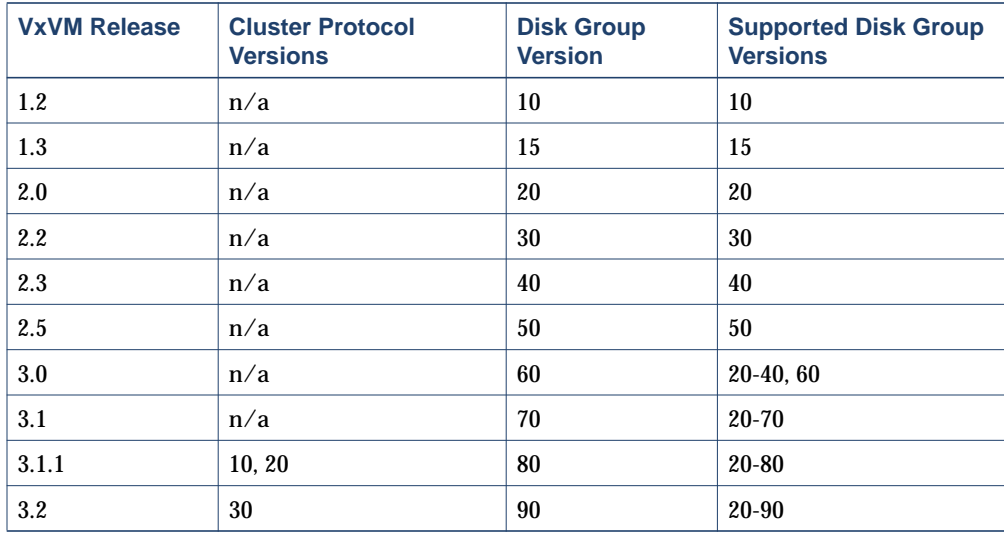

You can get a disk group version listing by specifying a disk group name with this command:

#### **# vxdg list disk\_group\_name**

You can also determine the disk group version by using the  $v_{\text{XPT}}$  int (1M) command with the -l format option.

To upgrade a disk group, use the following command:

```
# vxdg -T version upgrade disk_group_name
```
Unless a disk group version is specified, this command upgrades the disk group to the highest version supported by the VxVM version on your system.

For shared disk groups, the latest disk group version is only supported by the latest cluster protocol version. See Upgrading Cluster Functionality in the *Volume Manager Administrator's Guide* for more information on changing the cluster protocol version.

To see the current cluster protocol version, type:

# **vxdctl support**

# <span id="page-9-0"></span>**Important Software Patch Information**

**Caution** Please read this section completely *before you install* VERITAS Volume Manager (VxVM) 3.2. You must reboot your system after installing these patches. If you have already installed VxVM, install the patches and then reboot your system.

#### <span id="page-9-1"></span>**Solaris Patches for VxVM**

**Caution** Do not install VxVM until you have installed the following mandatory patches. The patches must be installed on your system for VxVM to work properly.

Some required system patches may already be present in your operating system. You should check to see if your system already contains the patches needed. Use the command showrev -p to display the patches included in your system. For more information, see showrev(1M).

If the patches shown in the required list are not already installed, go to http://sunsolve.Sun.com to download them. You need to install the appropriate patches and then reboot.

DISCLAIMER: Patch version and information is determined at the time of product release. For the most current patch version and information, please contact your vendor.

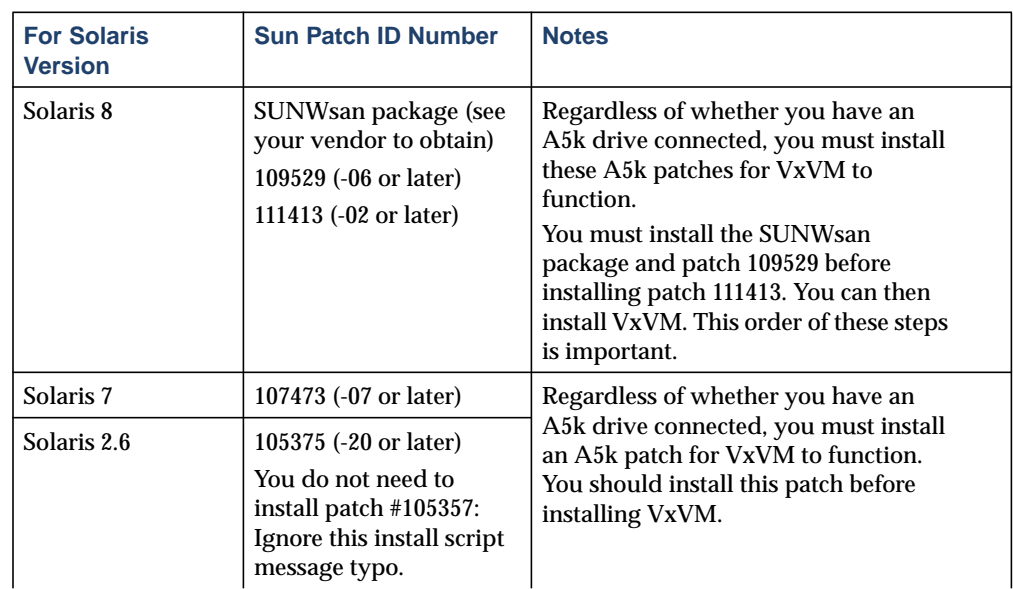

Required Solaris Patches

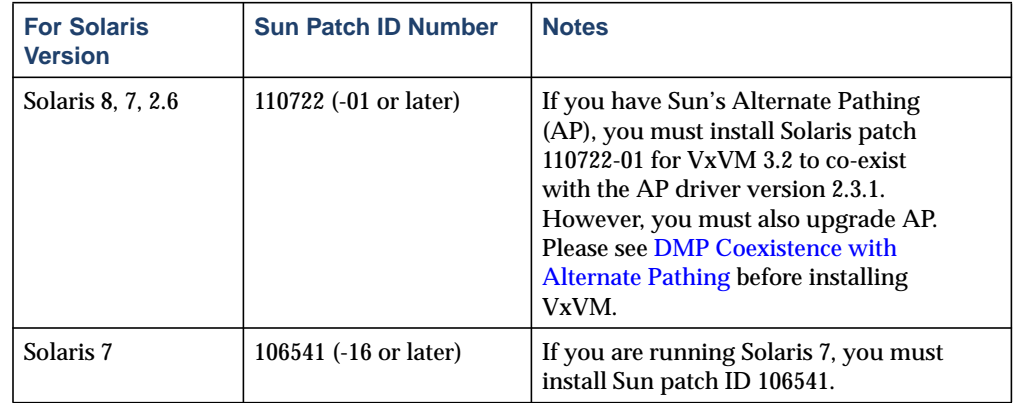

Required Solaris Patches

#### <span id="page-10-0"></span>**DMP Coexistence with Alternate Pathing**

VxVM DMP co-exists with Sun's Alternate Pathing (AP) driver 2.3.1. For VxVM versions 3.1.1 and later to function, the DMP driver must always be present on the system. You need to upgrade AP to 2.3.1 and install Solaris patch 110722-01 before upgrading to this release of VxVM.

**Note** This patch is required for DMP to co-exist with AP 2.3.1. VxVM version 3.2 does not support earlier versions of AP, but supports Solaris 2.6 and higher.

To confirm which version of the AP driver is installed, run the following command from the prompt:

**# pkginfo -l SUNWapdv | grep VERSION**

#### **Upgrading from VxVM 3.1 and Earlier**

If you were using VxVM 3.1 and earlier, upgrading to VxVM 3.2 automatically enables DMP if it was previously disabled.

#### **Upgrading from VxVM 3.1.1**

If you were running VxVM 3.1.1, upgrading to VxVM 3.2 preserves your DMP settings. If you had DMP prevented in VxVM 3.1.1, it remains prevented in VxVM 3.2.

# <span id="page-11-0"></span>**Getting Product Information Updates**

There may be additional product information about this release which is available on the VERITAS Technical Support website. To check for any new or updated information, do the following:

- **1.** Go to the VERITAS Technical Support website at http://support.veritas.com.
- **2.** Click on the **Knowledge Base Search** section.
- **3.** Select **Volume Manager for UNIX** from the **Search Product** pull-down menu and enter the search phrase "late breaking information".

This will show you any information that has been amended or added to the VxVM 3.2 product documentation.

### <span id="page-12-0"></span>**New Features**

New features with VxVM 3.2 include the following:

Persistent FastResync

There are two methods which FastResync uses to track changes to a volume: persistent, which is on-disk, and non-persistent, which is host memory based. The Persistent FastResync maintains FastResync maps on disk which enables the maps to survive system reboots and other system and cluster downtime. VERITAS recommends using the Persistent FastResync feature for the initial release of VxVM 3.2. Both methods will be recommended in the first patch to VxVM 3.2.

This recommendation is due to unpredictable results when two plexes of a mirror are detached at different times and reattached simultaneously. An example of this would be if a three-way mirror loses two mirrors to hardware failures and then has both mirrors repaired and reattached simultaneously.

**Note** Persistent FastResync requires a full FastResync license. You do not need a new license if you have an existing FastResync license.

◆ Disk Group Split and Join

This feature provides support for general disk group reorganization and for moving volume snapshots to another host for off-host backup. Additional options to the vxdg command enable you to take advantage of the ability to remove all VxVM objects from an imported disk group, and move them to a newly created target disk group (split), and to remove all VxVM objects from an imported disk group and move them to an imported target disk group (join). The move operation enables you to move a self-contained set of VxVM objects between imported disk groups.

**Note** Disk Group Split and Join requires a full FastResync license. You do not need a new license if you have an existing FastResync license.

◆ Device Discovery Layer

The addition of the Device Discovery Layer (DDL) to VxVM simplifies the process of adding support for new disk arrays to VxVM. The DDL gives VxVM the ability to add a new type of disk array dynamically without the need to reboot the system. New disk arrays are discovered using a device discovery feature that is part of the vxconfigd daemon; this feature can be invoked manually by running vxdctl enable.

Enclosure-Based Naming

This feature allows disk devices to be named for enclosures rather than for the controllers through which they are accessed (that is, c#t#d#s# device names). In a Storage Area Network (SAN), information about disk location provided by the

operating system may not correctly indicate the physical location of the disks. For example, using  $c#t#d#s#$  naming, disks in separate enclosures that are connected to the same host controller are assigned controller-based device names. The new enclosure-based naming allows VxVM to name enclosures as separate physical entities.

In many advanced disk arrays, you can use hardware-based storage management to represent several physical disks as one logical disk device to the operating system. In such cases, VxVM also sees a single logical disk device rather than its component disks. For this reason, when reference is made to a *disk* within an enclosure, this disk may be either a physical or a logical device.

For information about using vxprint to view c#t#d#s# device names, see "Using vxprint with Enclosure-Based Disk Names" on page 53 of the *VERITAS Volume Manager Administrator's Guide*.

Specifying Ordered Allocation of Storage to Volumes

A new *useopt* argument, ordered, to the vxassist -o option, allows you to specify that storage is allocated in the order: firstly concatenate disks, then form columns, and finally form mirrors.

- ◆ MPXIO: VxVM 3.2 provides support for coexistence with Sun's multipathing mpxio driver.
- ◆ New location for man pages

The new default location for the VxVM man pages is  $\sqrt{\text{opt}/\text{VRTS}}$  man. You should make the appropriate change to the MANPATH variable.

Cluster support for SmartSync™ Recovery Accelerator for Mirrored Oracle® **Databases** 

SmartSync works with Version 7.3.2 or later of the Oracle Universal Database™. This feature is already implemented in VxVM and is now supported in a cluster environment.

- ◆ Clusterization of Layered Volumes is implemented in VxVM 3.2
- ◆ 8-node Support

The cluster functionality of VxVM now allows up to 16 nodes in a cluster to simultaneously access and manage a set of disks under VxVM control.

New Licensing Package: VRTSlic

In VxVM 3.2, licensing binaries have been separated out from the VRTSvxvm package into their own VRTSlic package. This package must be installed before the VRTSvxvm package; the Installation Guide has been updated to take account of this change.

- Starting with 3.2, VxVM supports SunFire 3800, 4800, and 6800 systems.
- ◆ VMSA has new icons.

The private region size has been increased to provide larger default sizes and maximum database and kernel log sizes. This can affect root disk mirroring. See [Full](#page-46-0) [Disk Mirroring Considerations](#page-46-0) for more information.

**Note** For information about new features in VERITAS Volume Replicator (VVR), please see the VVR Release Notes.

# <span id="page-14-0"></span>**Performance Enhancements in VxVM 3.2**

VxVM 3.2 offers significant enhancements which speed transactions, reduce processing time, and improve bandwidth usage. These improvements do not require special tuning and are particularly noticeable in large configurations.

- The maximum size of a private region has been doubled; this allows large sites to create more volume manager objects in a disk group, and is particularly useful for users who use layered volumes.
- ◆ Object creation time (especially with vxassist) has been reduced dramatically for configurations over approximately 5,000 objects. Volume creation time remains nearly constant up to and beyond 50,000 objects.
- Disk group import times are faster, due to improvements in object indexing and new code which improves I/O bandwidth usage while validating the on-disk configuration copies. All configurations notice faster import times, but large configurations experience the most dramatic improvements. If existing large disk groups are combined, the results are even more impressive.
- ◆ System management commands like vxprint and vxstat run in a fraction of the time, and have less impact on other operations.
- ◆ Modifying existing objects with commands such as vxedit, vxmend and vxdisk takes less time. In large configurations, operations are almost instantaneous instead of taking up to half a minute.
- Now any system configuration can reach the maximum I/O throughput of the system without approaching any VxVM limitations. Large numbers of parallel resynchronous operations no longer have a significant effect on other administrative commands.

# <span id="page-15-1"></span><span id="page-15-0"></span>**Termination of Support Statements**

### **Termination of Support for VxVM Releases**

The following software is no longer supported by VERITAS:

- ◆ VERITAS Volume Manager Release 1.3.x
- ◆ VERITAS Visual Administrator Release 1.3.x
- ◆ VERITAS Volume Manager Release 2.0.x
- ◆ VERITAS Volume Manager Release 2.1.x
- ◆ VERITAS Volume Manager Release 2.2.x
- ◆ VERITAS Volume Manager Release 2.3.x
- ◆ VERITAS Volume Manager Release 2.4.x
- ◆ VERITAS Volume Manager Release 2.5.x
- ◆ Solaris 2.3 operating system
- ◆ Solaris 2.4 operating system
- Solaris 2.5 and 2.5.1 operating system
- VxVM no longer supports the Sun-4c product line:
	- **-** SPARCstation 1
	- **-** SPARCstation 1+
	- **-** SPARCstation 2
	- **-** SPARCstation IPC
	- **-** SPARCstation IPX
	- **-** SPARCstation SLC

#### <span id="page-15-2"></span>**Additional Changes in Hardware and Format Support**

- ◆ The Volume Manager Visual Administrator (VxVA) software is no longer available with VxVM.
- ◆ Currently, documentation on the CD-ROM is shipped in Postscript and PDF formats. The next release of VxVM will provide documentation only in PDF format and will not be available in Postscript format.
- The Sun Sparc Storage Array (SSA) is no longer supported. Please disregard any references to this array in all VxVM documentation.
- ◆ A license for RAID-5 is no longer needed to use this feature or VxVM in general.

# <span id="page-16-0"></span>**Documentation Errata**

Please note the following changes to the documentation for VxVM 3.2.

*VERITAS Volume Manager Installation Guide*

- **1.** On page 50, under the section title *Configuring New Disks*, please replace the command shown in Step 3. Instead of using vxdisk scandisks to see the newly initialized disks, use the command vxdctl enable. The vxdisk scandisks command is invalid in VxVM 3.2.
- **2.** VERITAS has a new corporate fax number that replaces the number shown in VxVM 3.2 documentation. Please make a note of the correct number: 650/527-2581
- **3.** Please replace the one page section called *"Obtain a License Key"* of the *VERITAS Volume Manager Installation Guide.* Please insert the following page in place of the original page 7.

#### <span id="page-17-0"></span>**Obtain a License Key**

During installation, you will be prompted for a license key, which is issued by VERITAS Customer Support.

Before contacting VERITAS, you need the host ID and the machine type.

**1.** Obtain the host ID. Enter:

# **hostid**

**2.** Obtain the host machine type. Enter:

```
# uname -i
```
The host type is listed in the first line of output that follows a blank line. For example, the host type of a SPARC server 1000 is SUNW, SPARCserver-1000.

**3.** A License Key Request Form is included in your product package. Fill in the form and fax it to VERITAS Customer Support at 1-925-931-2487. (See "Getting Help" on page ix for contact information.)

#### **Upgrades**

If you are upgrading VxVM, you can view the currently installed licenses with the following command:

```
# vxlicense -p
and
# /usr/lib/vxvm/bin/vxliccheck -pv
```
You may need to add new licenses to support features in VxVM 3.2. Add new licenses with the following command:

# **vxlicense -c**

# <span id="page-19-0"></span>**Software Fixes and Enhancements in VxVM 3.2**

The following problems have been fixed in the 3.2 Release. (Lists of incidents fixed in previous releases of VxVM can be found in the applicable Release Notes.)

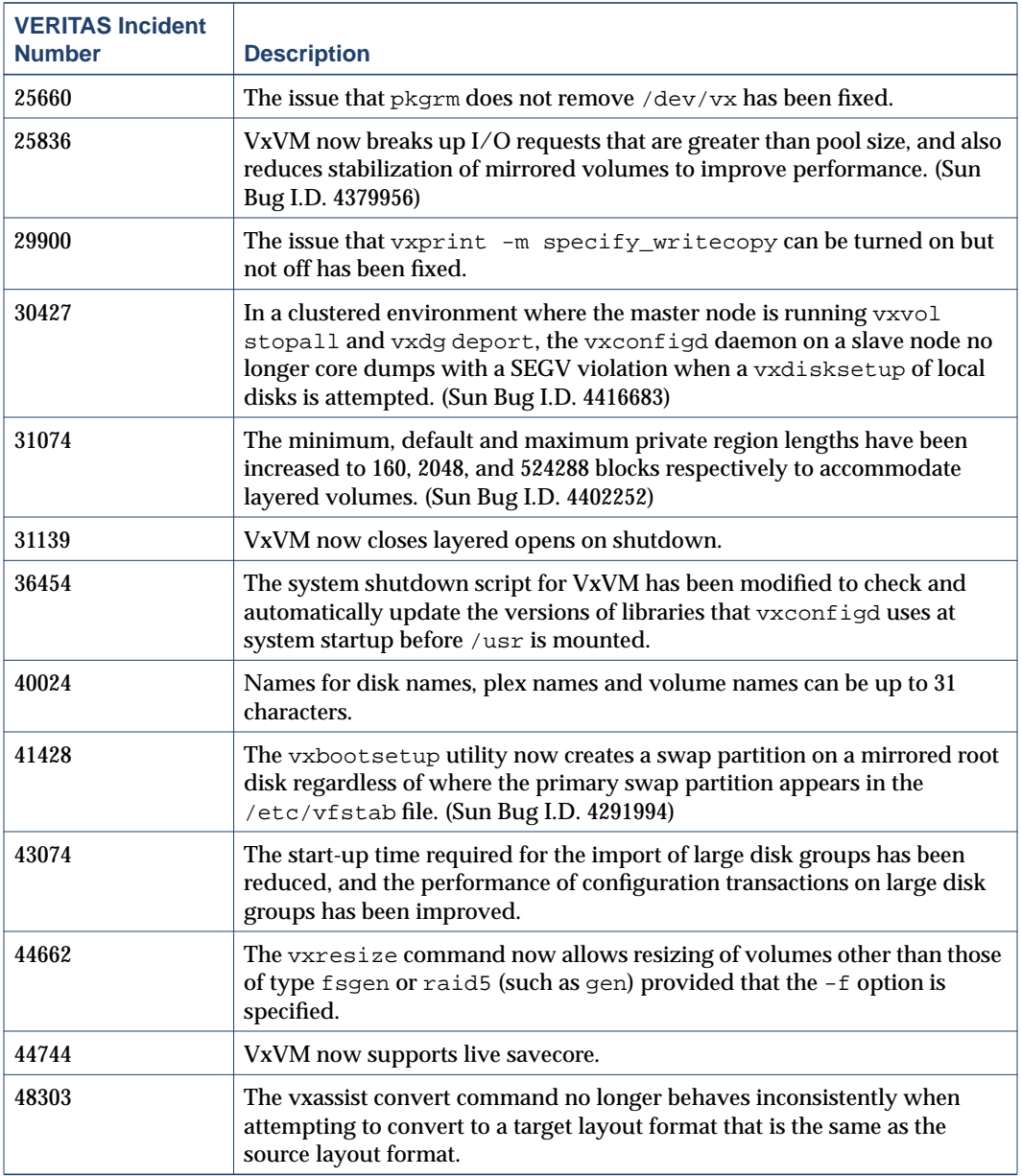

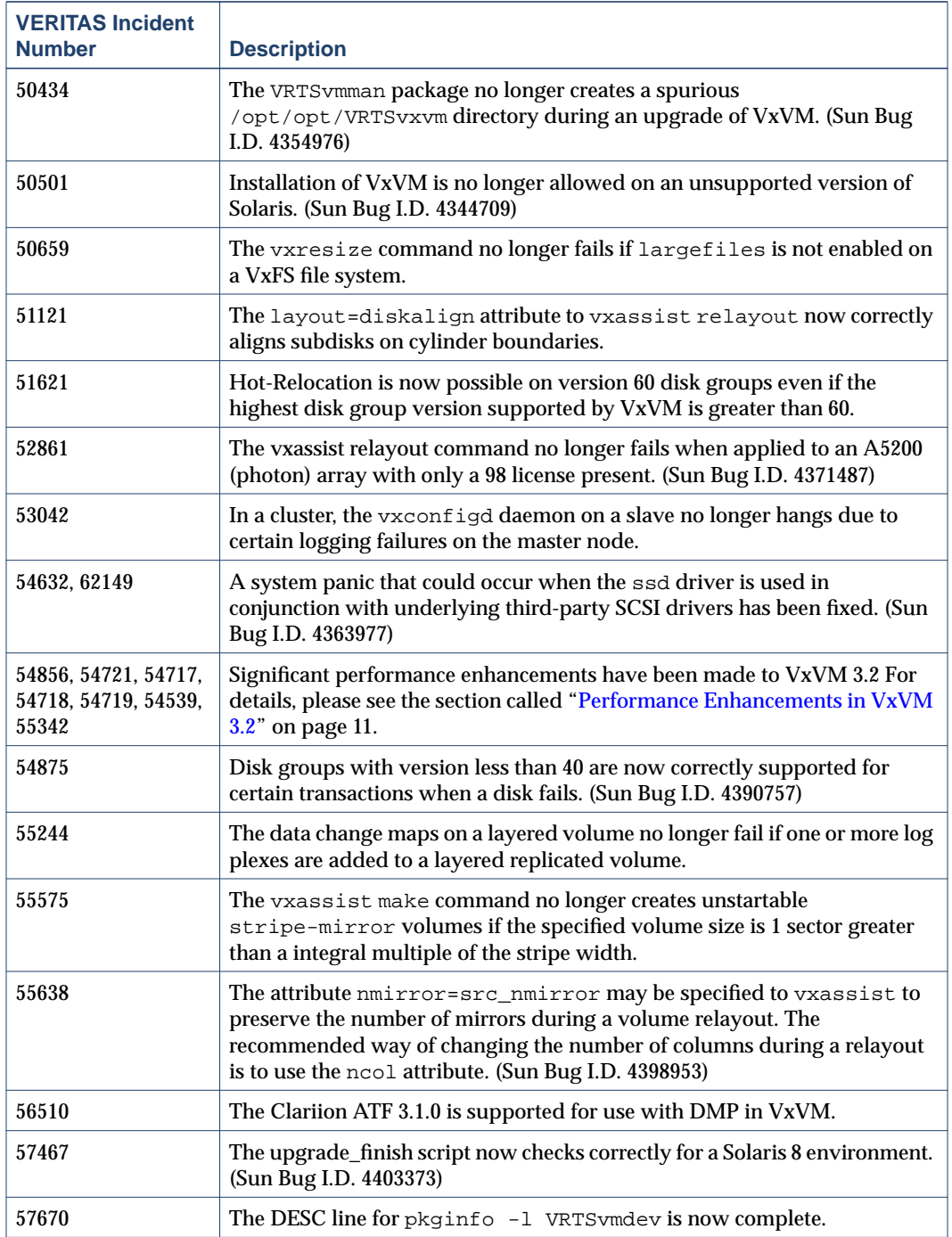

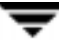

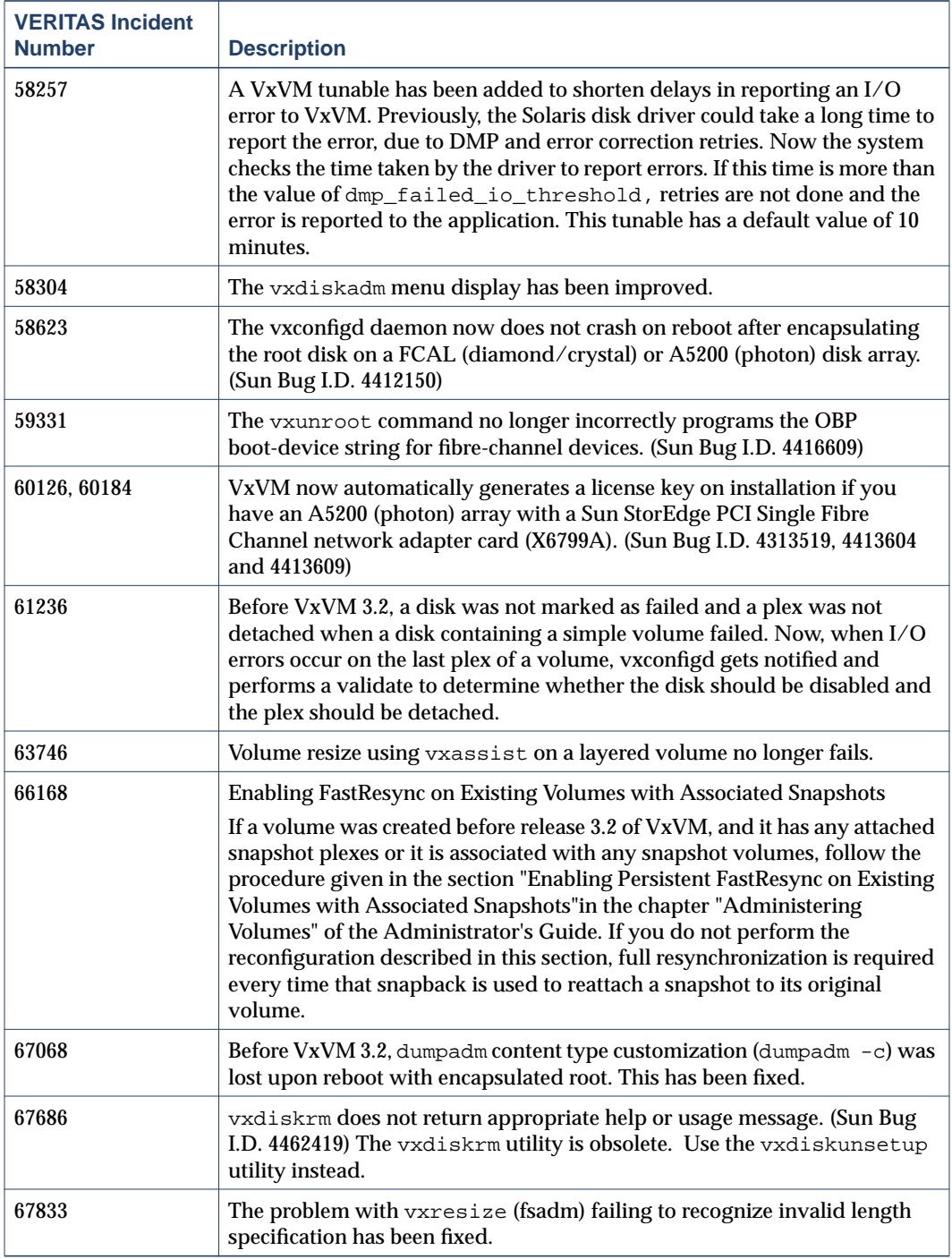

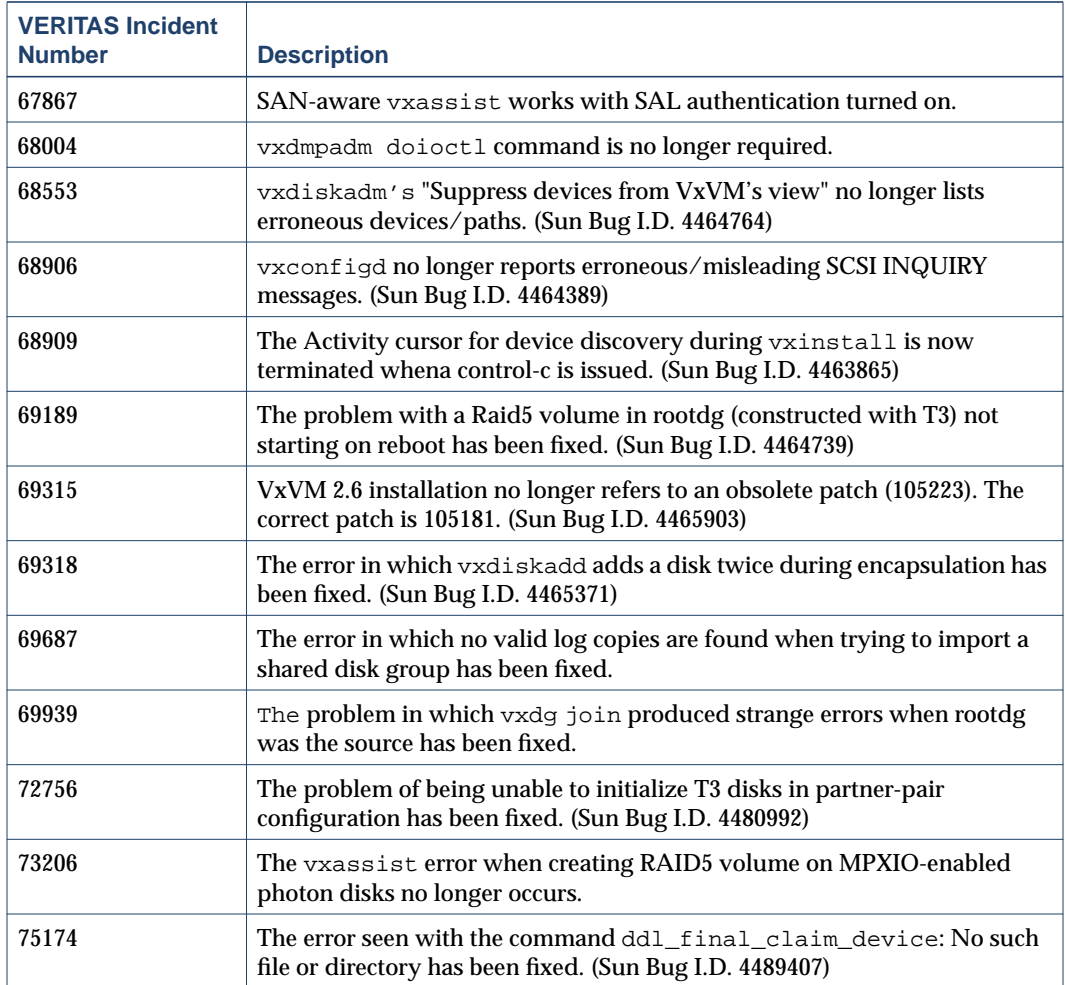

# <span id="page-22-0"></span>**Software Limitations and Problems in VxVM 3.2**

See the following sections for information about known problems and issues in this release of VxVM:

["Firmware Upgrades" on page 20](#page-23-0)

["Installation Issues" on page 22](#page-25-0)

["Upgrade Issues" on page 23](#page-26-0)

["Utility Issues" on page 23](#page-26-1)

["Device Issues" on page 26](#page-29-0)

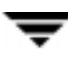

["Hot-Relocation Issues" on page 27](#page-30-0) ["DMP Issues" on page 28](#page-31-0) ["Cluster Functionality Issues" on page 28](#page-31-1) ["Data Integrity Issues" on page 31](#page-34-0) ["Miscellaneous Issues" on page 31](#page-34-1) ["Solaris Issues" on page 33](#page-36-0)

### <span id="page-23-0"></span>**Firmware Upgrades**

The following procedure is a workaround for SUN Bug I.D. 4164338.

You need to get firmware upgrades as appropriate from your disk drive vendor

To upgrade the firmware for disk controllers, it is not necessary to reboot the system and to unload the VxVM in-kernel drivers vxdmp, vxio and vxspec drivers (to guarantee data availability during the firmware upgrade procedure to a disk participating in a RAID mirror configuration).

With DMP enabled on the system with a volume mirrored across 2 controllers, set up the configuration as follows:

**1.** Disable the plex associated with the disk device:

```
# /usr/sbin/vxplex -g diskgroup det plex
```
**2.** Stop I/O to all disks through the specified HBA by executing the following command:

```
# /usr/sbin/vxdmpadm disable ctlr=first_cntlr
```
For last controller on this device, enter:

# **/usr/sbin/vxdmpadm -f disable ctlr=second\_cntlr**

- **3.** Upgrade the firmware on those disks for which the controllers have been disabled using the procedures from the disk drivers' website.
- **4.** After doing the upgrade, enable all the controllers by executing:

```
# /usr/sbin/vxdmpadm enable ctlr=second_cntlr
```
**5.** Enable the plex associated with the device:

```
# /usr/sbin/vxplex -g diskgroup att volume plex
```
This command takes some time depending upon the size of the mirror set.

**6.** Upgrade the disk group:

#### # **vxdg -T version upgrade diskgroup**

This command takes some time depending upon the size of the mirror set.

### <span id="page-25-0"></span>**Installation Issues**

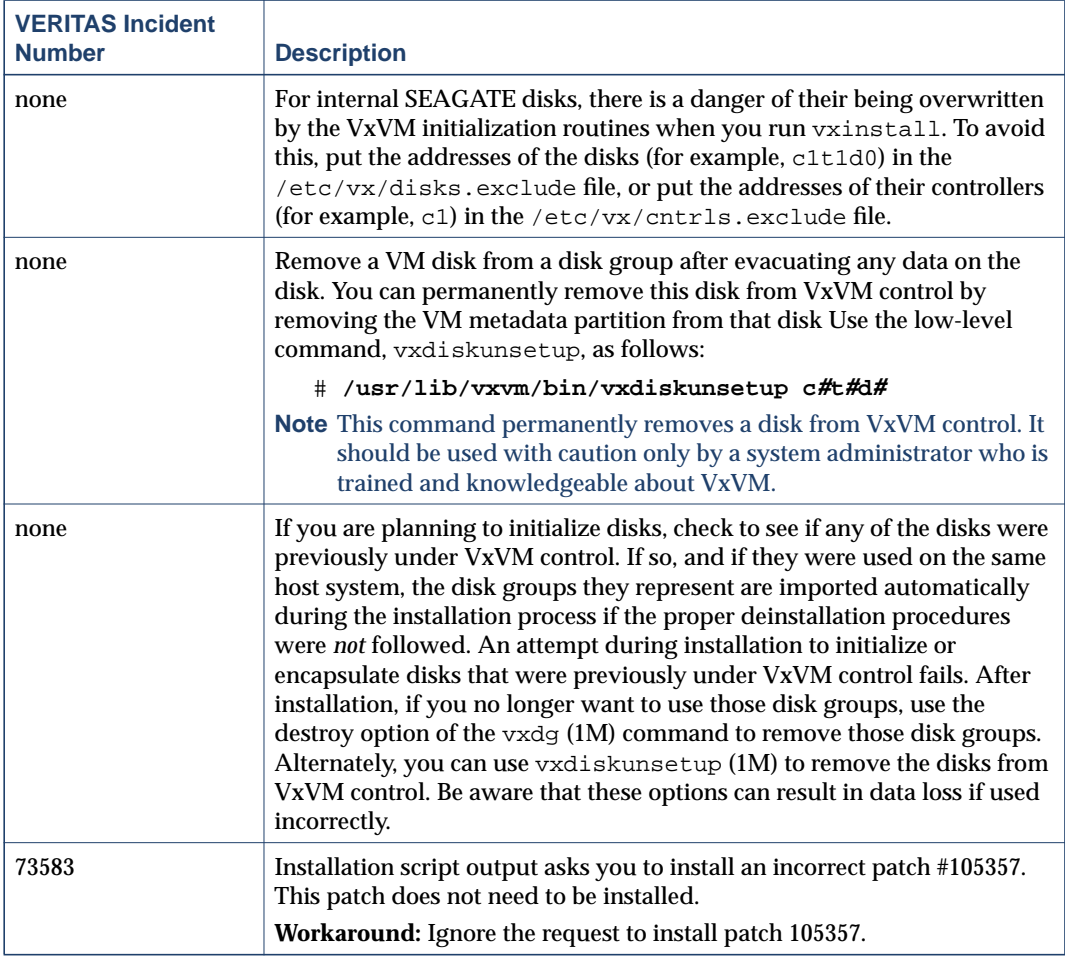

# <span id="page-26-0"></span>**Upgrade Issues**

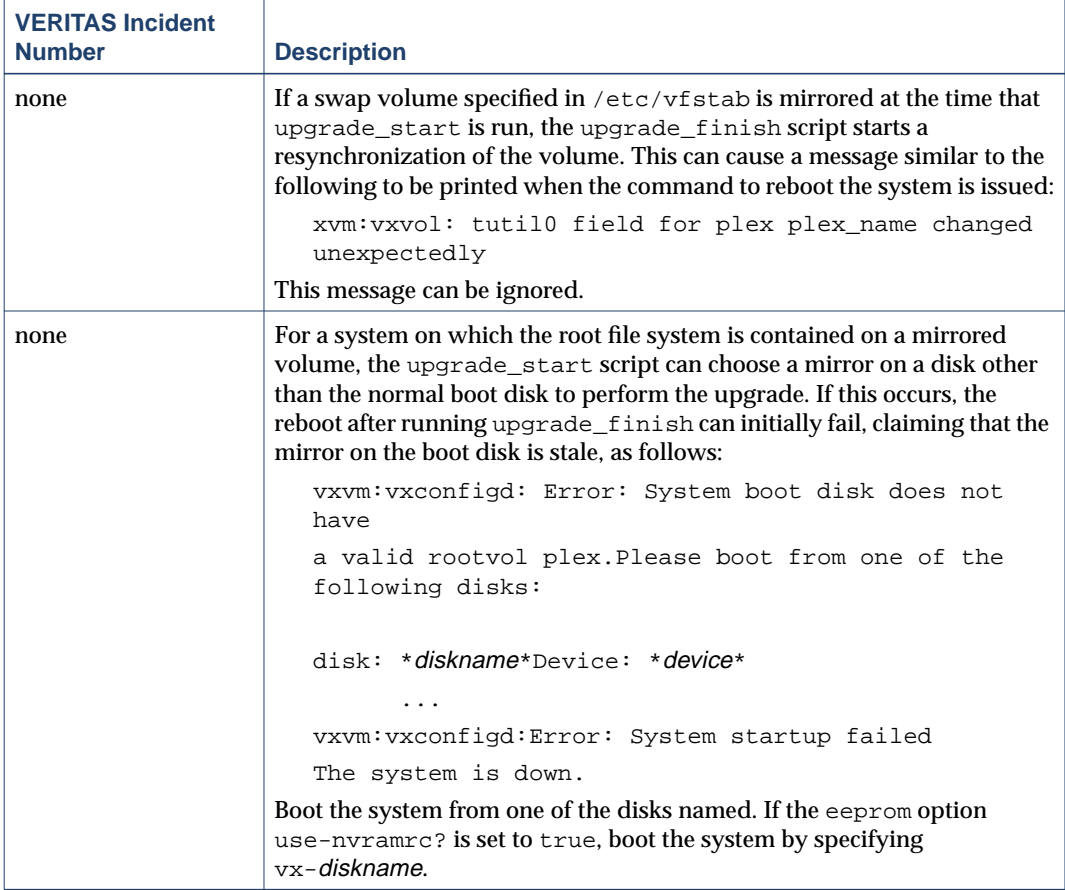

# <span id="page-26-1"></span>**Utility Issues**

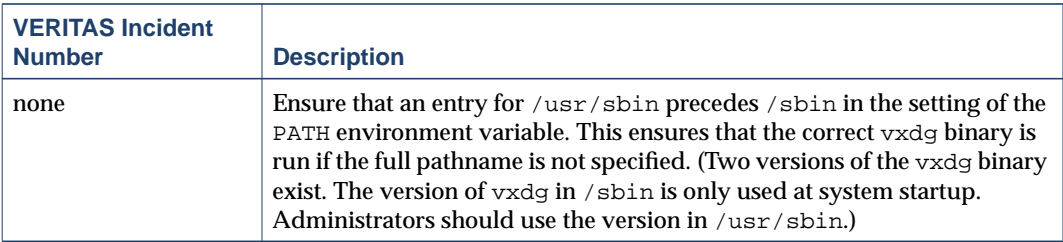

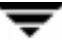

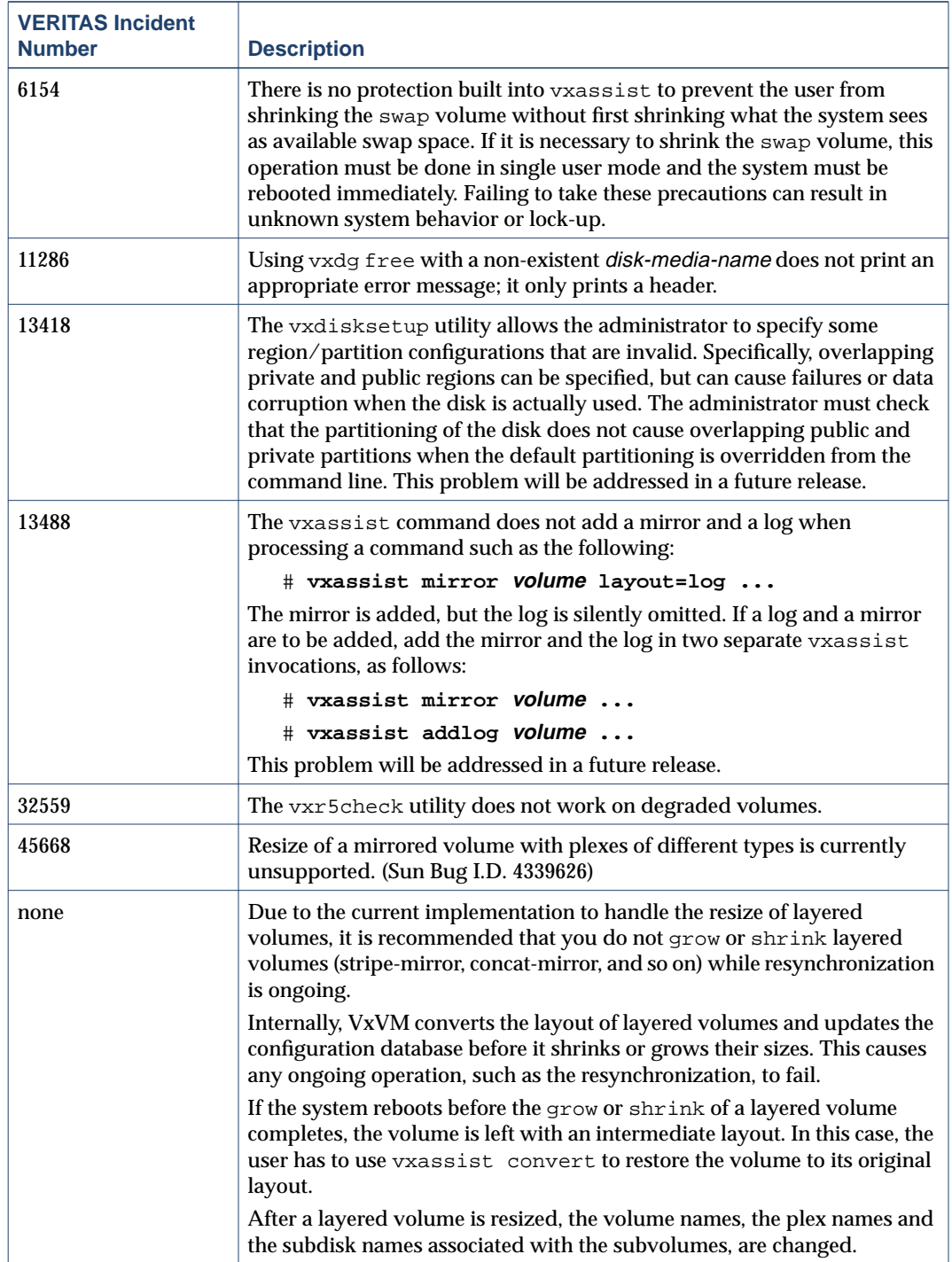

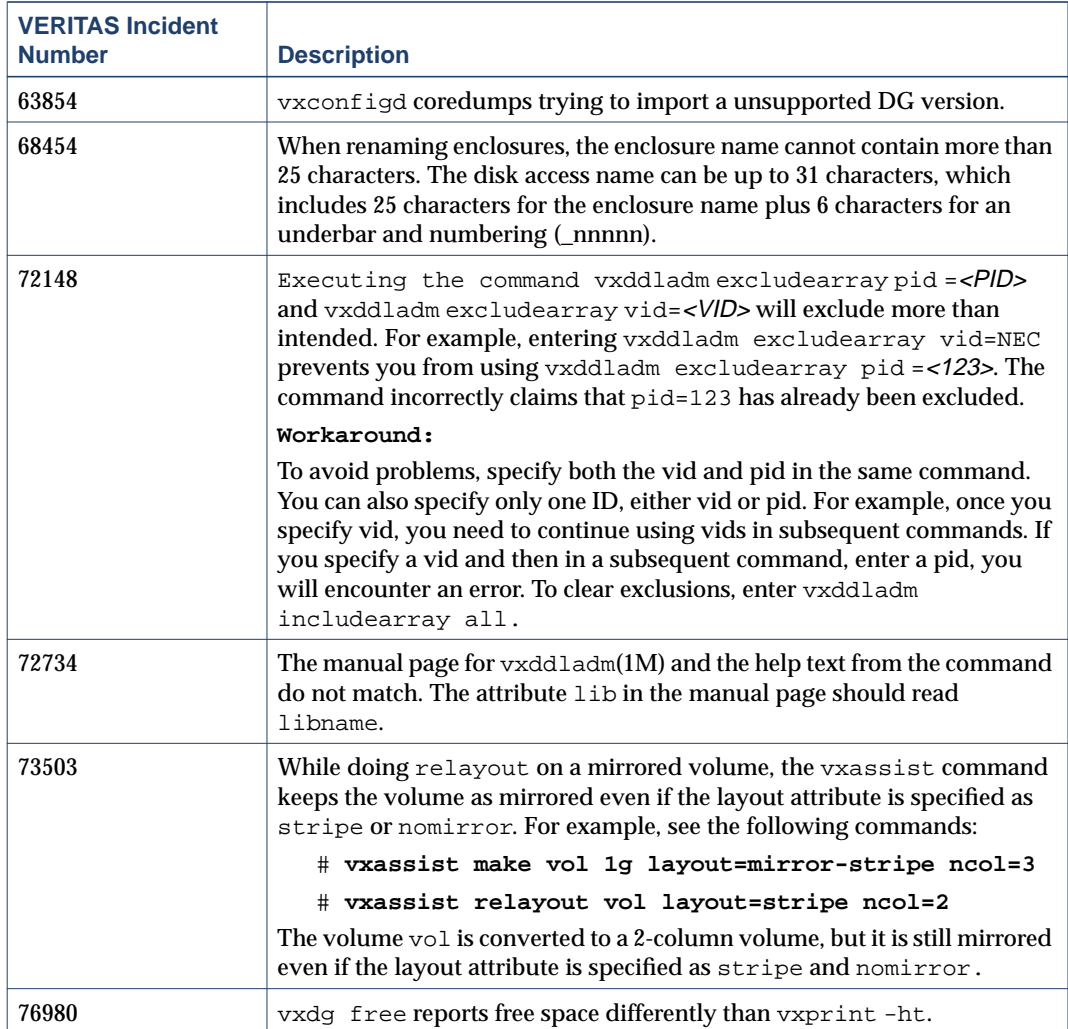

### <span id="page-29-0"></span>**Device Issues**

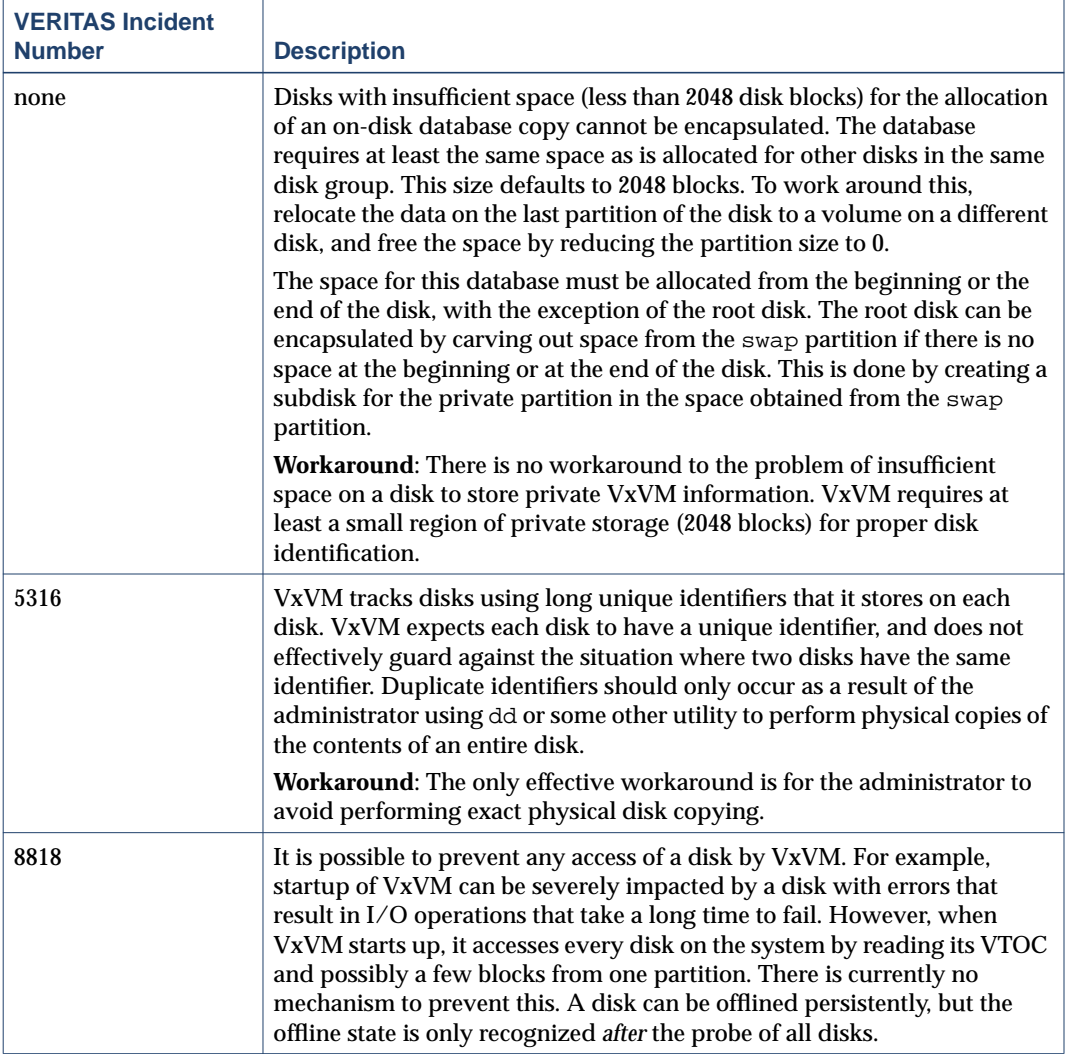

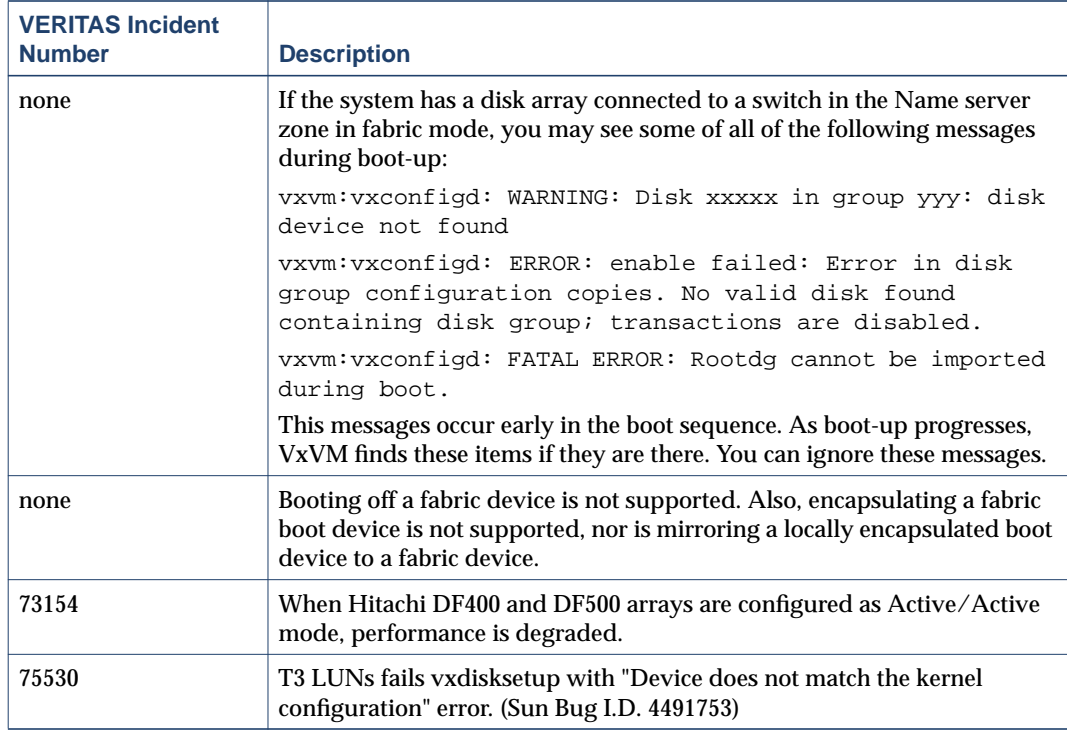

# <span id="page-30-0"></span>**Hot-Relocation Issues**

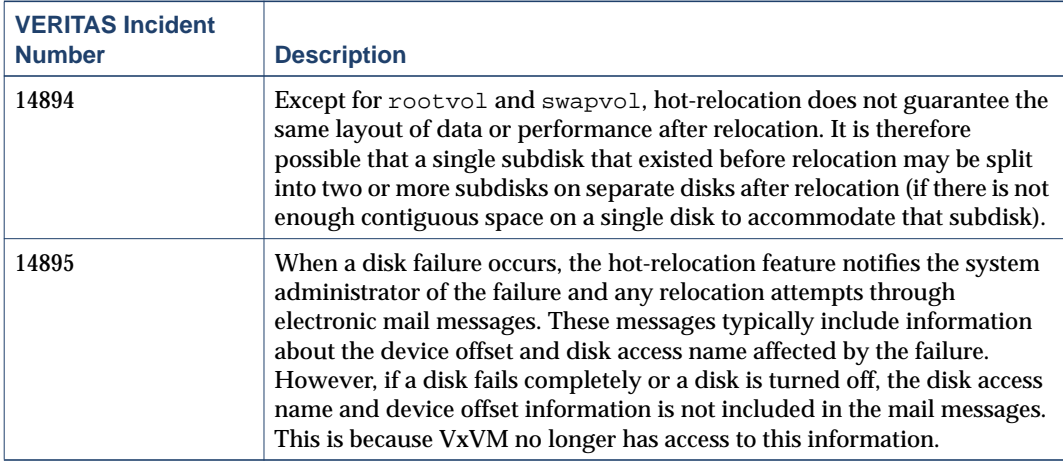

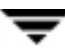

### <span id="page-31-0"></span>**DMP Issues**

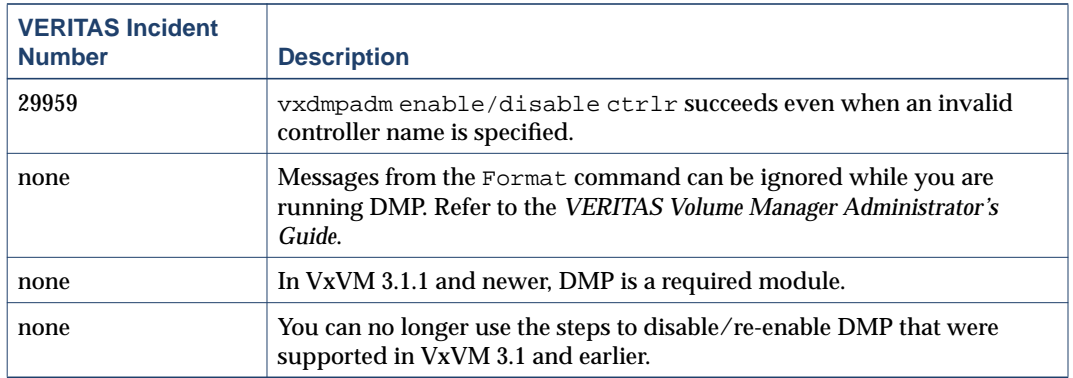

# <span id="page-31-1"></span>**Cluster Functionality Issues**

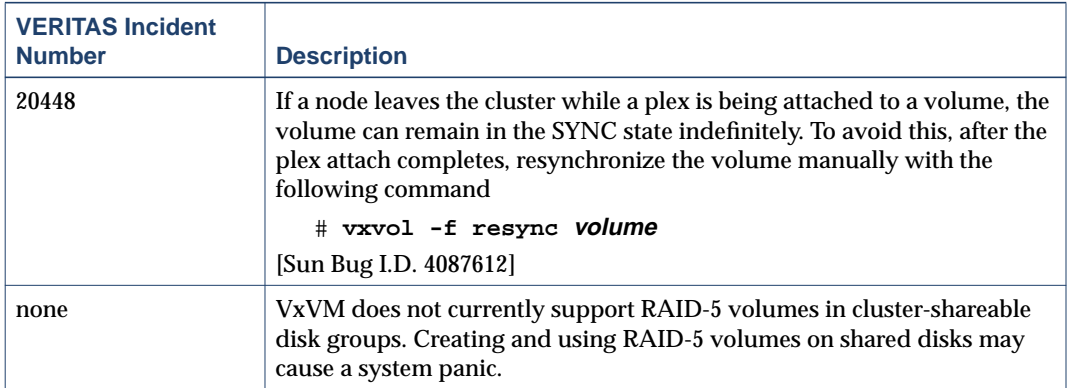

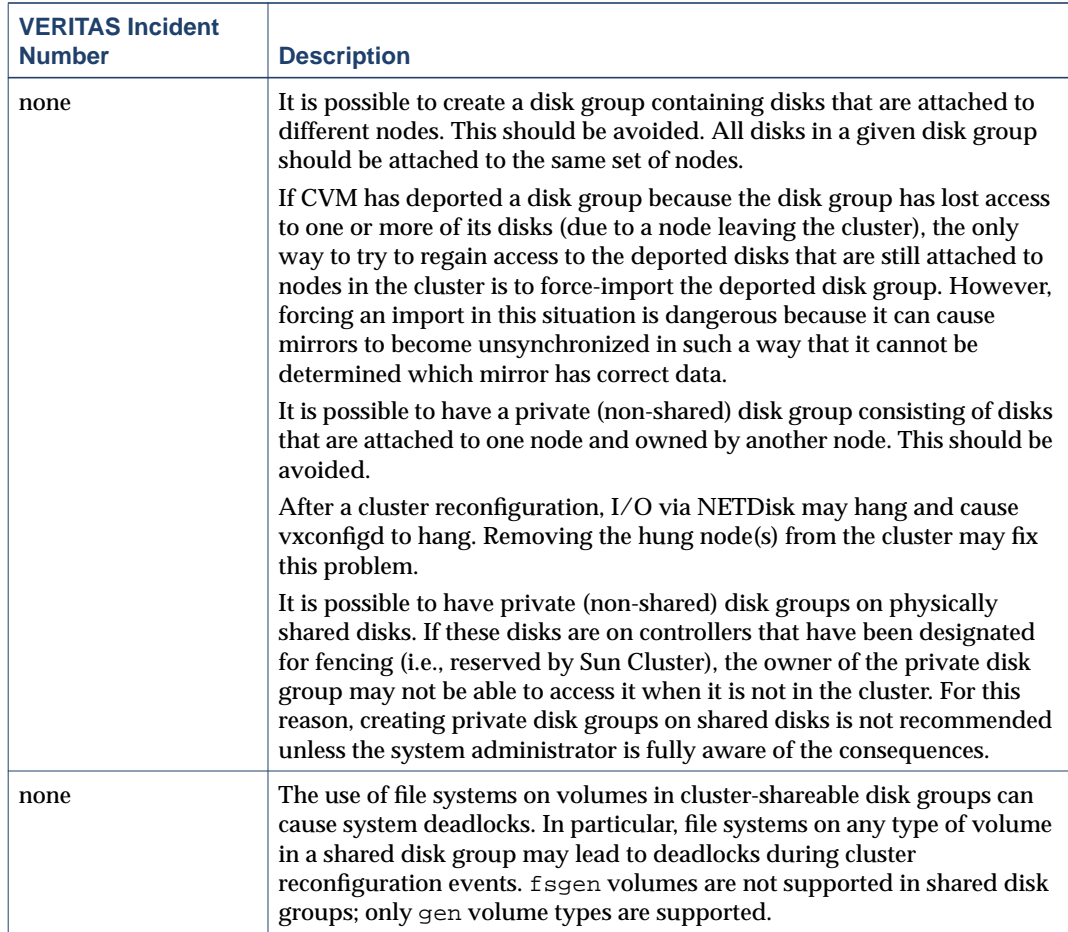

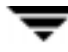

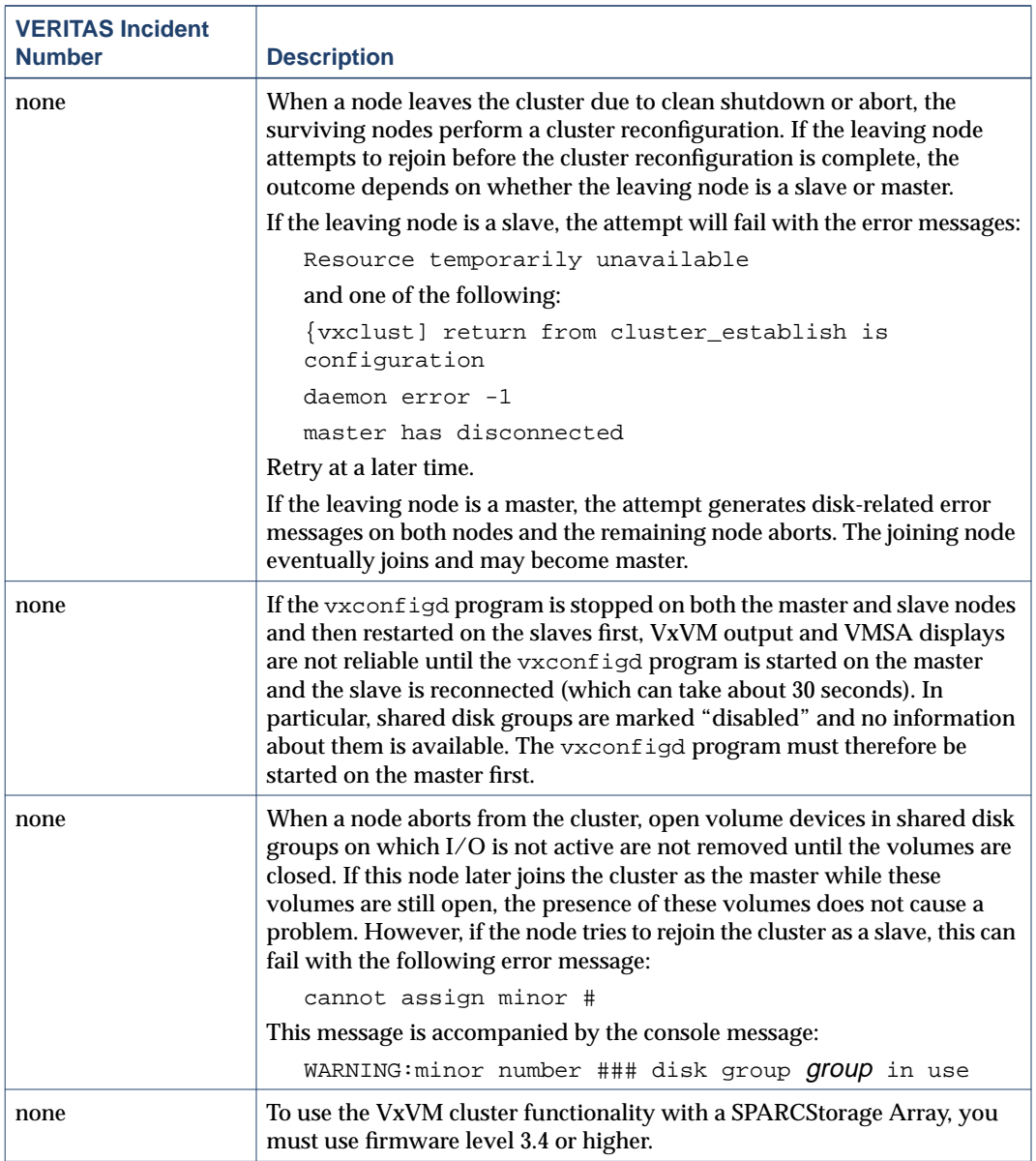

# <span id="page-34-0"></span>**Data Integrity Issues**

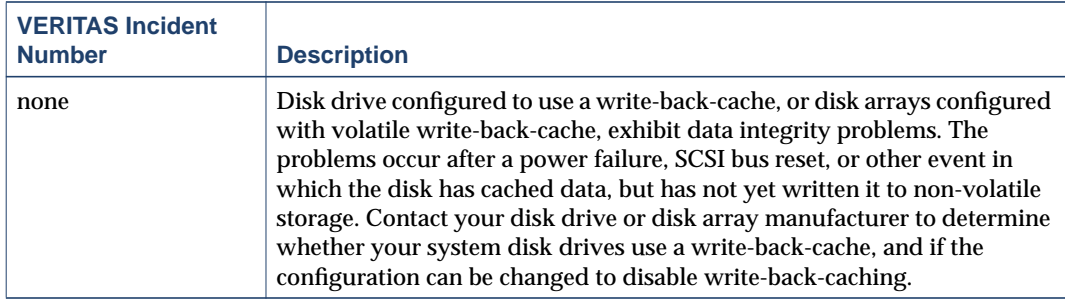

### <span id="page-34-1"></span>**Miscellaneous Issues**

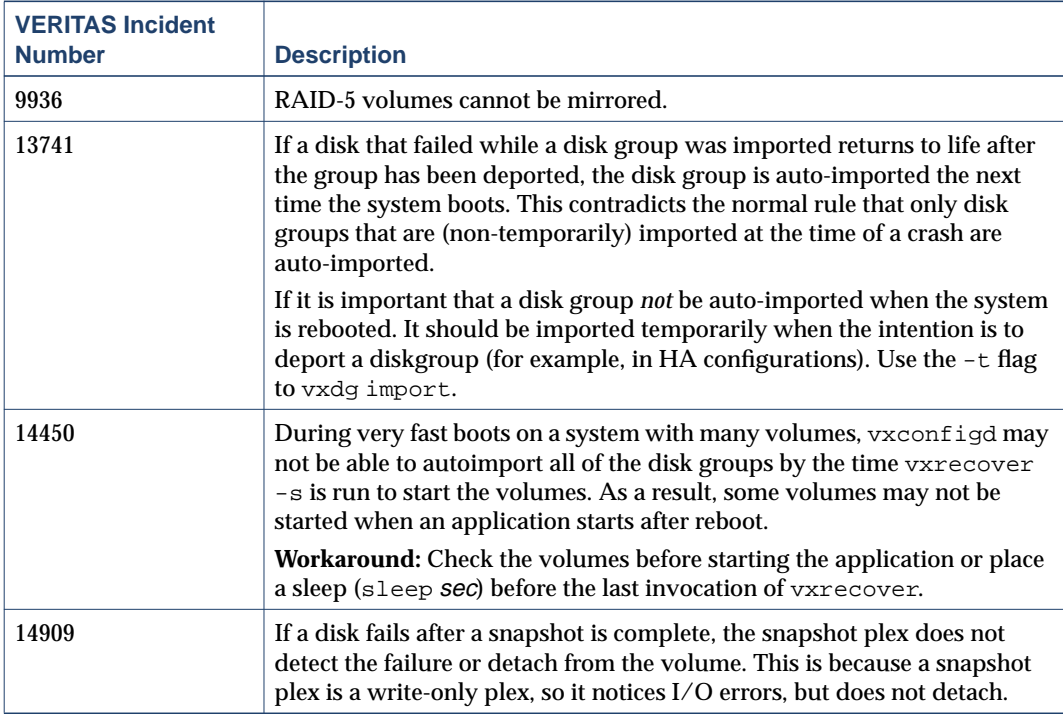

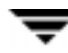

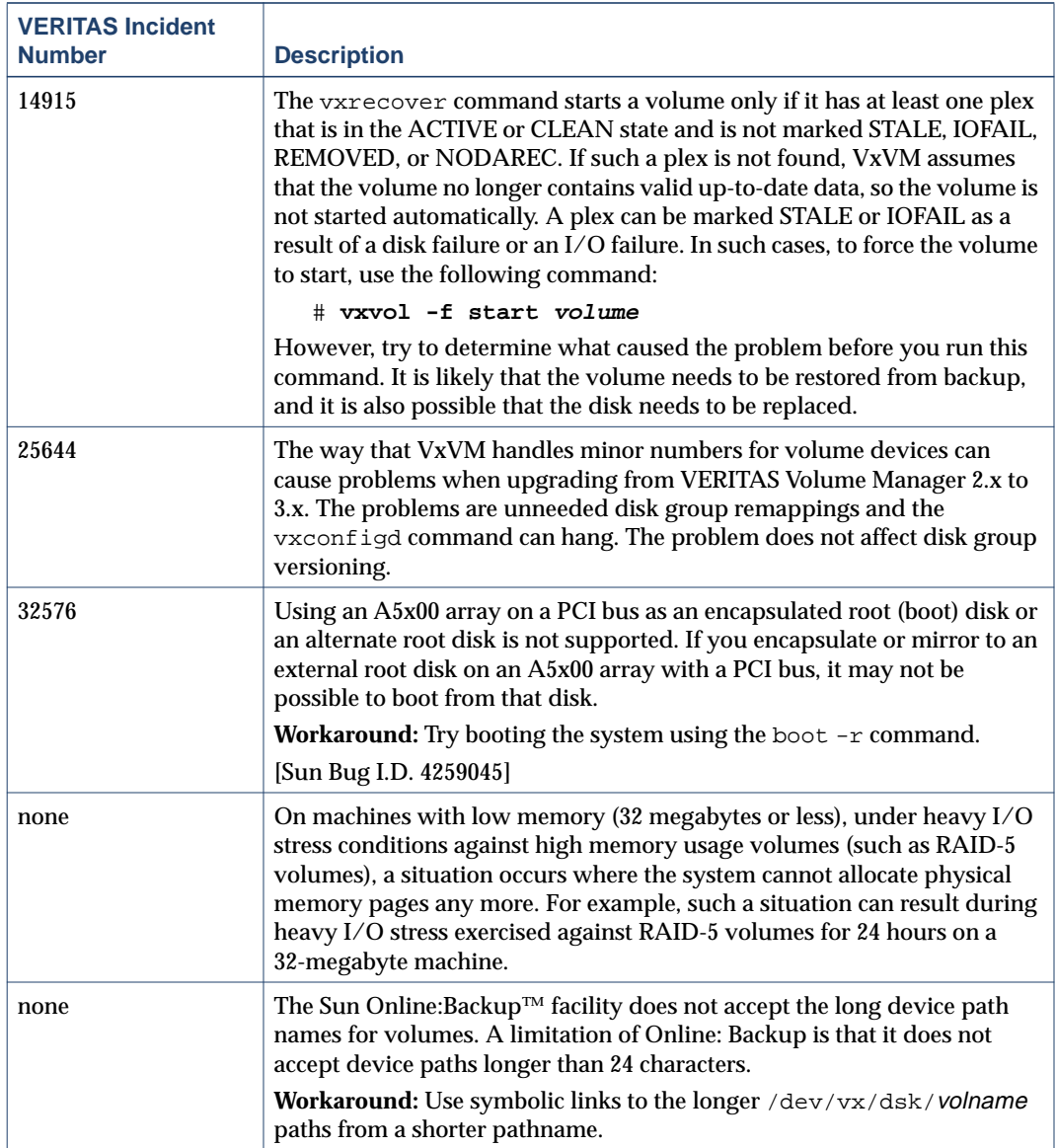

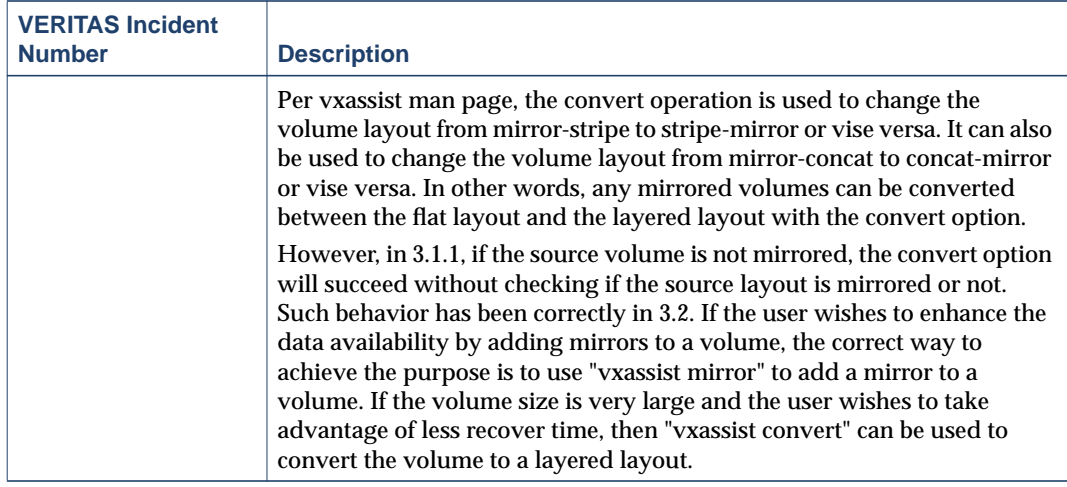

# <span id="page-36-0"></span>**Solaris Issues**

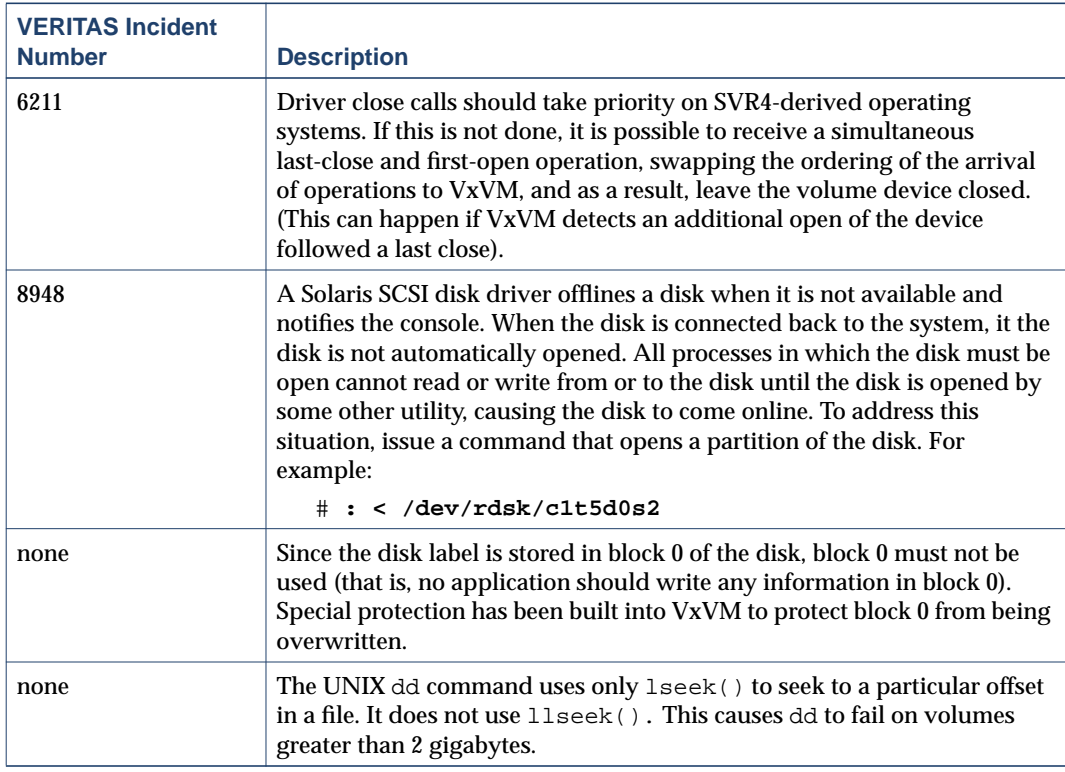

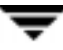

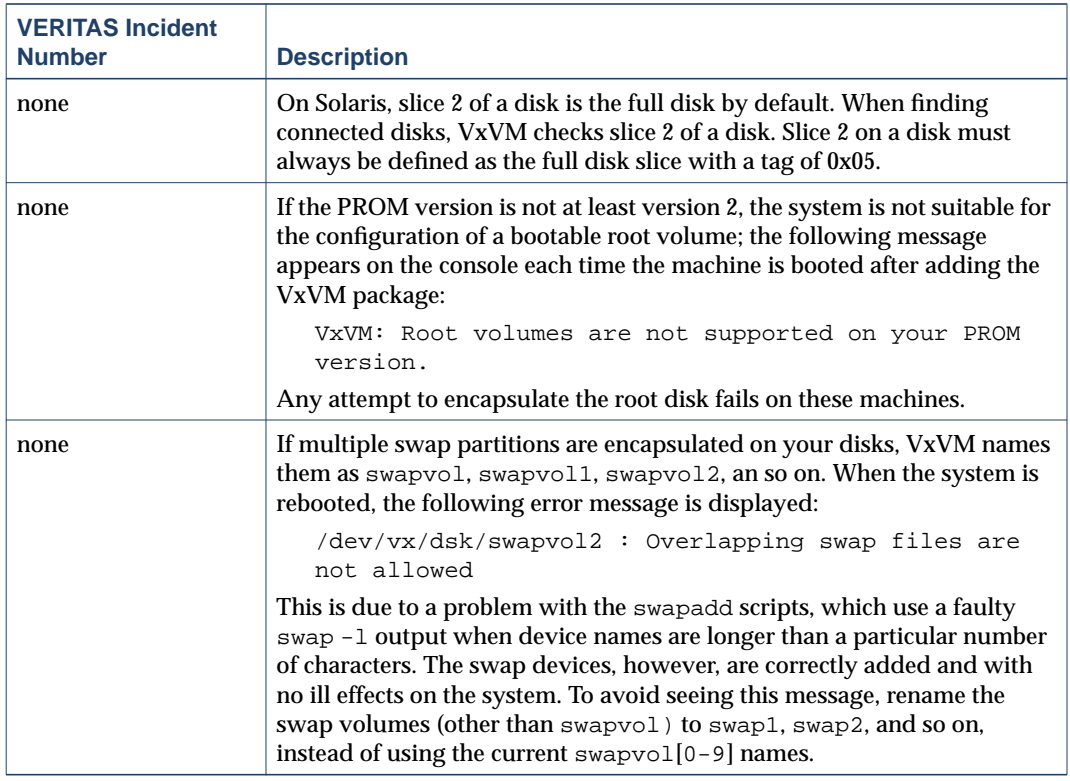

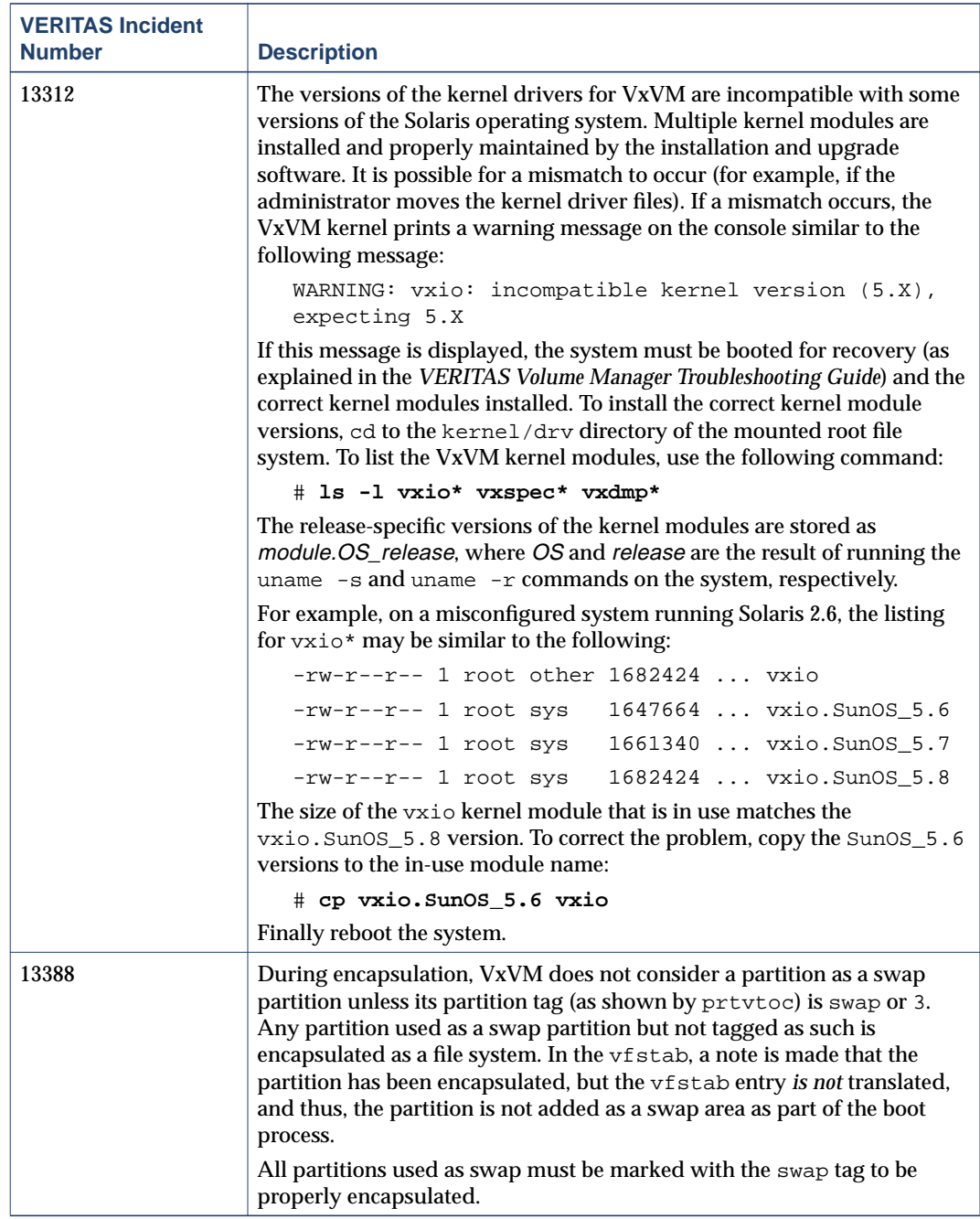

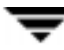

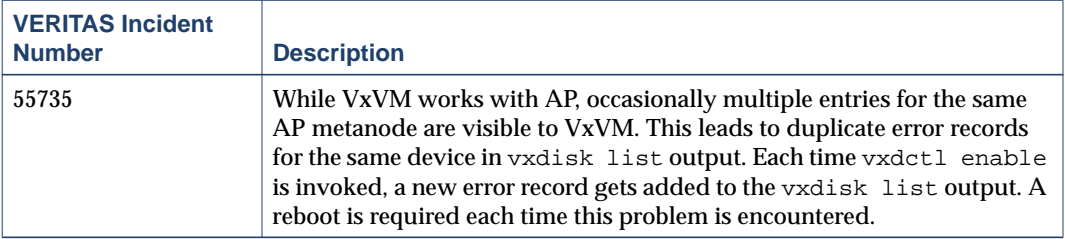

# <span id="page-40-0"></span>**VMSA**

VMSA consists of a server and a client. The VMSA client can be run on any machine that supports the Java 1.1 Runtime Environment (including Solaris, HP-UX, or Windows).

**Note** This version of VxVM supports VMSA version 3.2 only. If you have an older version of VMSA, you must install VMSA version 3.2.

This release of VxVM and VMSA supports and has been tested on Solaris 2.6, 7, and 8.

The VMSA server and client have been tested on Solaris 2.6, 7, and 8. The VMSA client has also been tested on Windows NT, Windows 2000, Windows 98 and WindowsME.

# <span id="page-40-1"></span>**Software Fixes in VMSA 3.2**

The following issues have been fixed in this release of VMSA.

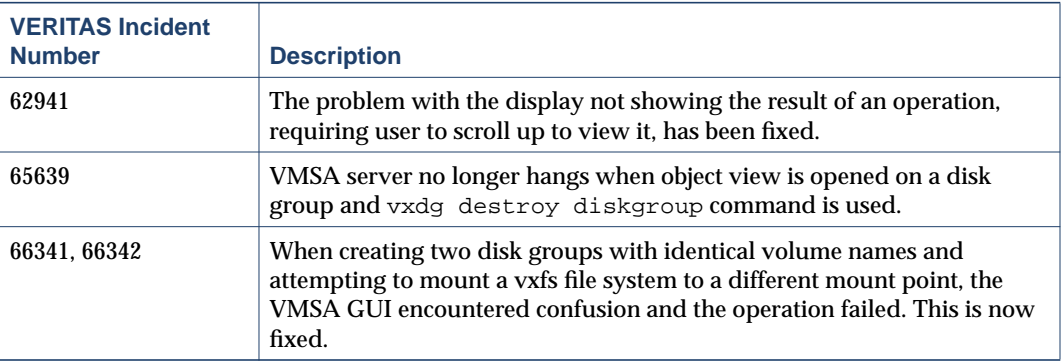

**Note** The VMSA 3.2 GUI client is not compatible with earlier versions of the VMSA server. When installing VMSA 3.2, both the VMSA server and the VMSA GUI client must be updated.

# <span id="page-41-0"></span>**Software Limitations and Problems in VMSA 3.2**

The following problems and issues exist in this release of VMSA.

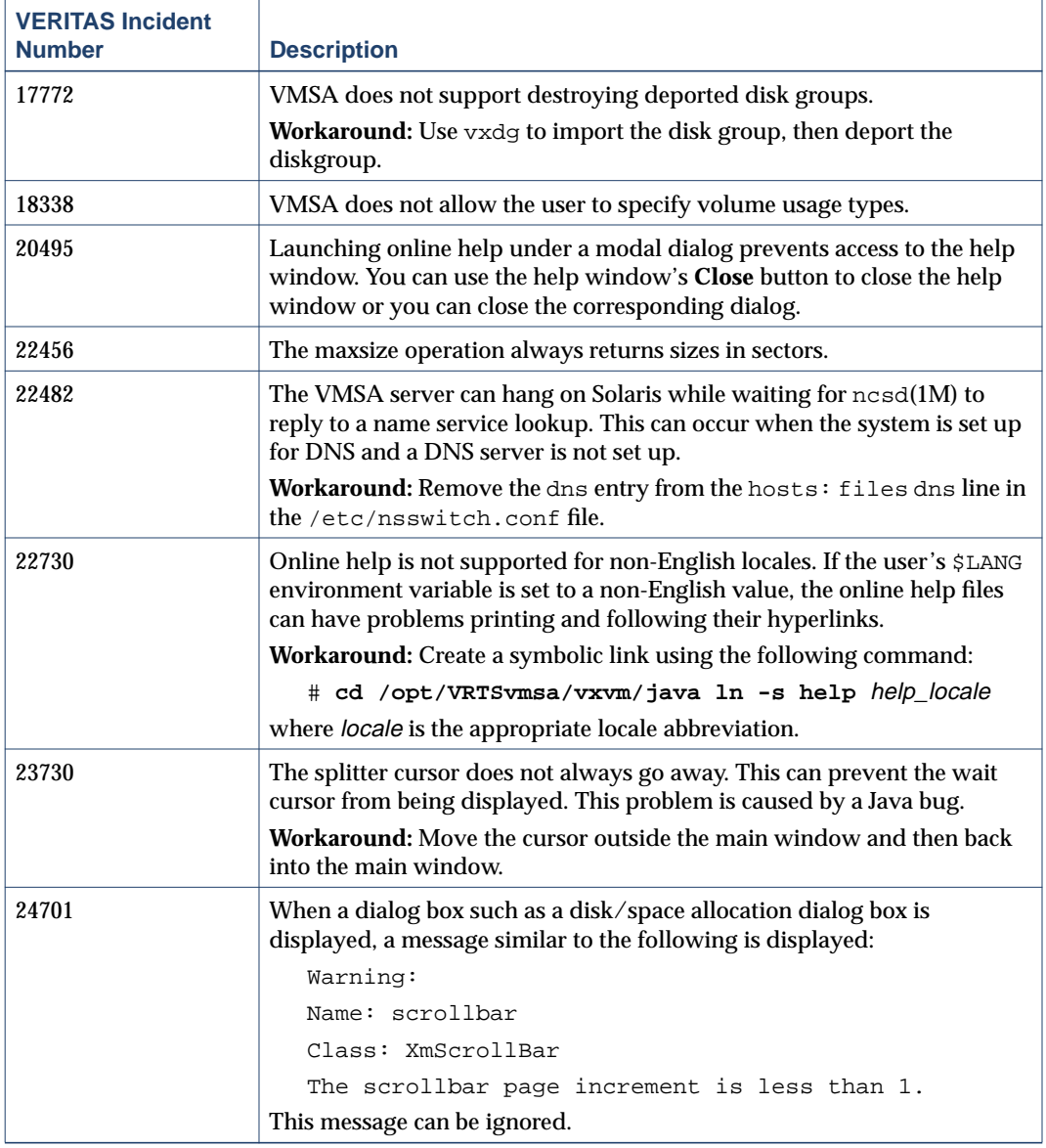

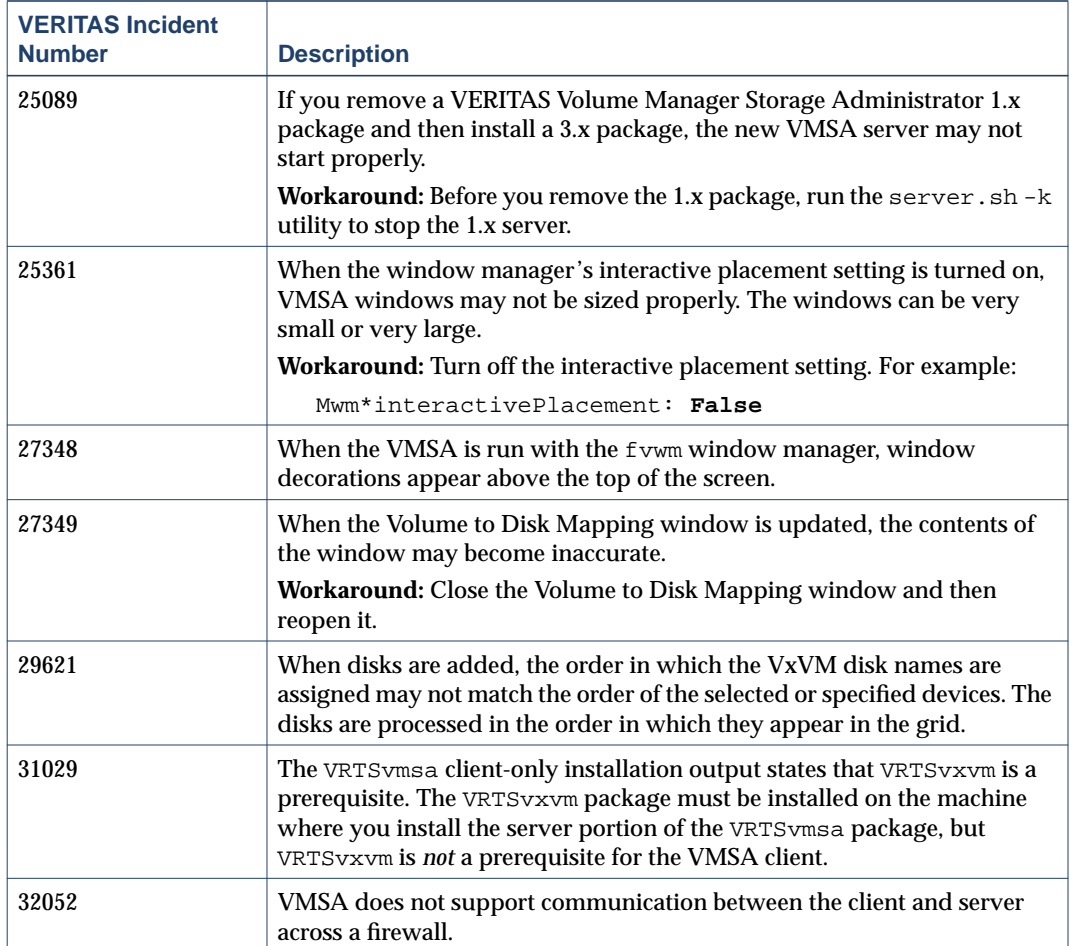

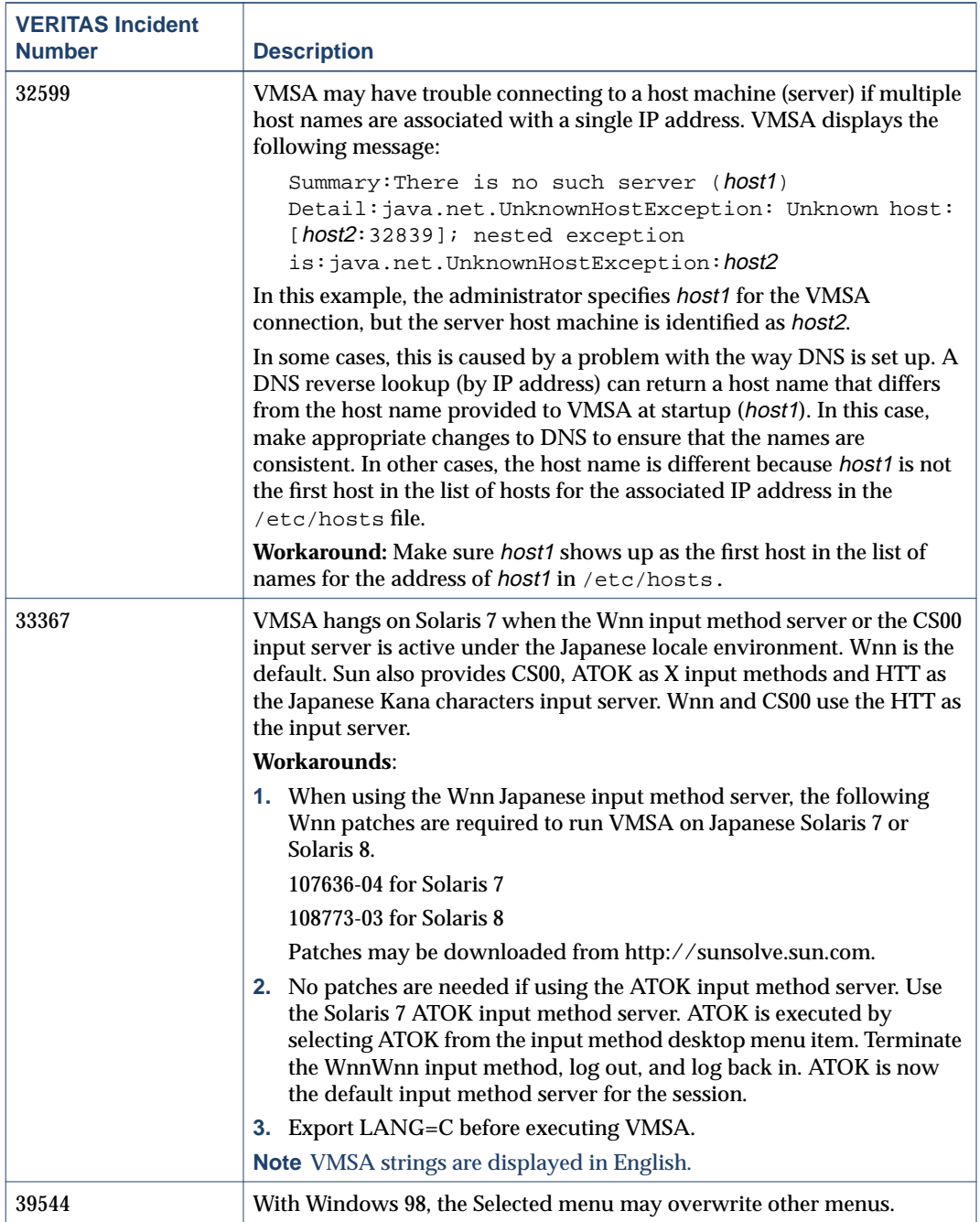

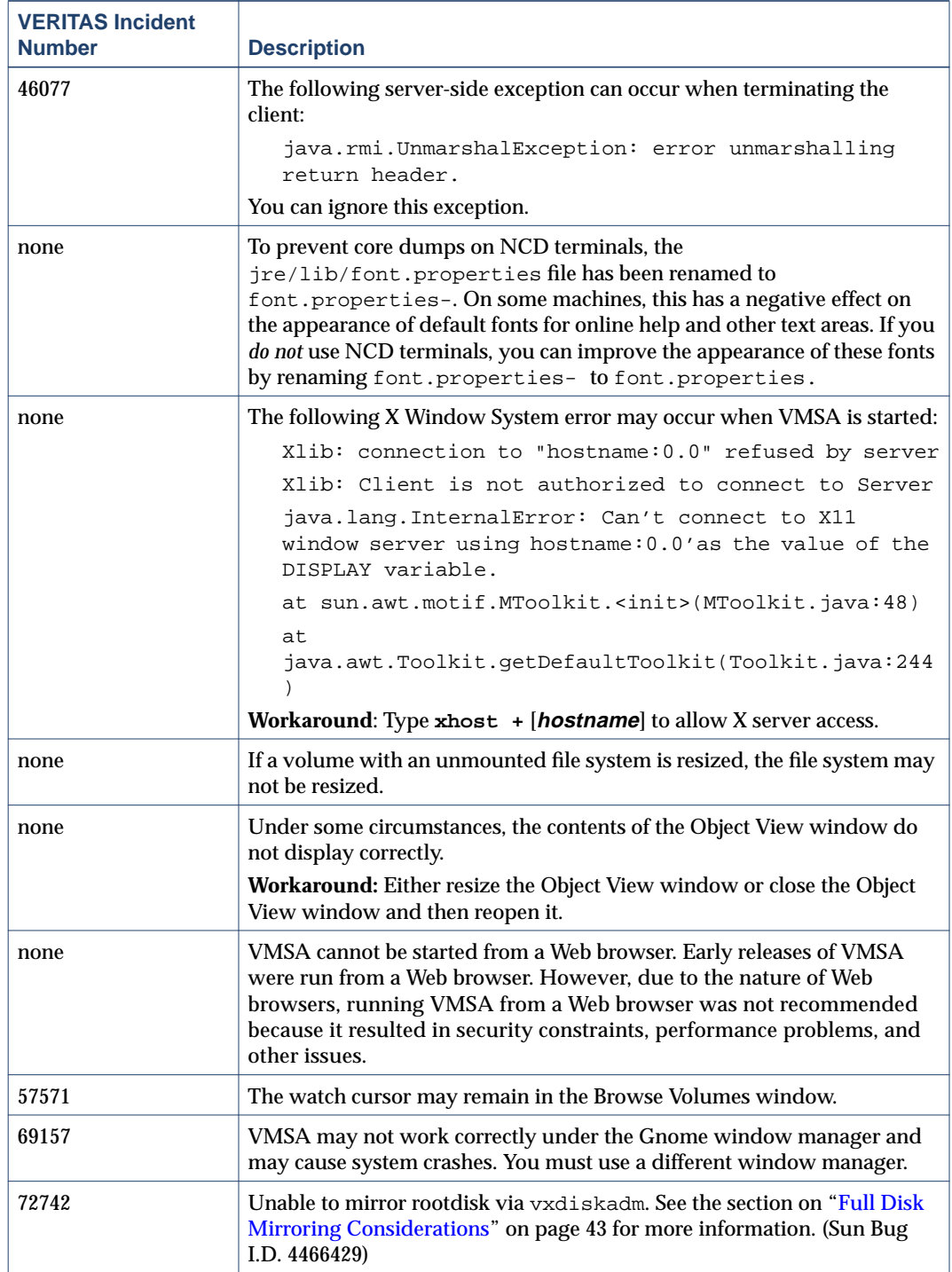

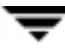

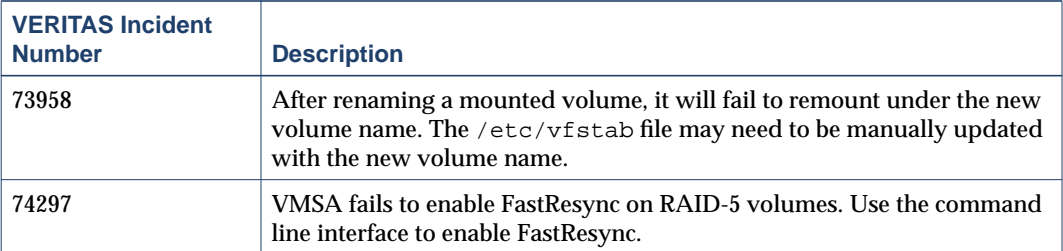

# <span id="page-45-0"></span>**Adding Unsupported Disk Arrays to the JBOD Category**

Use this procedure when adding new array support after VxVM is installed. For more information, see vxddladm help addjbod.

**1.** Enter the following command to add the new JBOD category:

# **vxddladm addjbod vid=vendorid**

where vendorid is FUJITSU, IBM, or SEAGATE as appropriate.

- **2.** Enter the following command to bring the arrays under VxVM control:
	- # **vxdctl enable**

This procedure ensures that dynamic multipathing is set up correctly on the array. Otherwise, VxVM treats the independent paths to the disks as separate devices, which can result in data corruption.

# <span id="page-45-1"></span>**Encapsulating and Mirroring the Root Disk**

If you plan to mirror the root disk (which contains the root file system) so that an alternate root disk exists for booting purposes, you should place the root disk under VxVM control through encapsulation. The root disk can be encapsulated either during the vxinstall process (while installing VxVM), from the vxdiskadm menu (after VxVM is installed), or from VMSA.

**Note** If the root disk is full, you may not be able to use the vxdiskadm menu. See ["Full](#page-46-0) [Disk Mirroring Considerations" on page 43](#page-46-0) for the workaround if needed.

Once encapsulated, the root disk can be mirrored using vxdiskadm.

**Caution** If the root disk is encapsulated and the dump device is covered by the swap volume, the savecore -L operation is unsafe because it will overwrite the swap. As a workaround, you can configure some other partition as a dedicated dump device instead of the default swap.

You cannot grow or shrink any volume associated with an encapsulated boot disk (rootvol, usr, var, opt, swapvol, etc.) because these map to a physical underlying partition on the disk and must be contiguous. Refer to section on rootability in the *VERITAS Volume Manager Administrator's Guide.*

### <span id="page-46-0"></span>**Full Disk Mirroring Considerations**

VxVM 3.2's larger private region size may create mirroring scenarios which require manual instructions in order to work. Three such scenarios are:

- Mirroring a full root disk to a target disk which is exactly the same size as the source disk. A full disk means a disk that has no free cylinders.
- ◆ Mirroring a disk created using an earlier version of VxVM to a target disk which is exactly the same size as the source disk. You only need to use this step if mirroring using vxdiskadm fails. For details, see vxdiskadm(1M).
- ◆ Mirroring a full VxVM disk (not a root disk) that was encapsulated in 3.2 to a target disk that is the same size as the source disk. You only need to use this step if mirroring using vxdiskadm fails. For details, see vxdiskadm(1M).

In these scenarios, you may need to follow these steps to successfully create a mirror.

**Note** In the following examples, the traditional c#t#d# naming scheme is used. If you are using enclosure-based naming scheme, use the enclosure name instead.

- **1.** Determine the size of the source disk's private region, using one of the following choices.
- $\bullet$  If the source disk is a root disk, get the source disk's private region length using:

# **vxprint <rootdisk>Priv**

where **<rootdisk>** is the disk media name of the root disk. This is typically *rootdisk*.

In the displayed output, find the length value, for example 3071.

◆ If the source disk is not a root disk, get the source disk's private region length using:

# **vxdisk list <diskname>**

where **<diskname>** is the disk media name of the source disk.

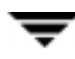

In the displayed output, find the length value for the private field. Use the value shown in len=xxxx. In this case, the value of this field is 3071.

**2.** Use the vxdisksetup program to initialize the target disk:

# **/usr/lib/vxvm/bin/vxdisksetup -i c#t#d# puboffset=XXXX**

where XXXX is one more than the size of the source disk's private region. For example, if the size of the disk's private region is 3071, then the value of XXXX is 3072.

**3.** Add the newly initialized target disk to the source disk group:

```
# vxdg adddisk -g <diskgroup> <medianame>=c#t#d#
```
- **4.** Use the vxdiskadm command and choose item 6 (Mirror volumes on a disk) to create the mirror:
	- **a.** Use disk media name from step 1 as the source disk
	- **b.** Use **<medianame>** as the target disk.

### <span id="page-47-0"></span>**Booting From DMP Devices**

When the root disk is placed under VxVM control, it is automatically accessed as a Dynamic Multipathing (DMP) device with one path if it is a single disk, or with more paths if the disk is part of a multiported disk array. By encapsulating the root disk, the system reliability is enhanced against loss of one or more of the existing physical paths to a disk. For more information, see the *VERITAS Volume Manager Administrator's Guide*.

### <span id="page-47-1"></span>**VxVM and Multi-Host Failover Configurations**

Outside the context of clustering functionality, VxVM disk groups can be "imported" (made available) from only one host at any given time. When a host imports a disk group as private, the volumes and configuration of that disk group becomes accessible to the host. If the administrator or system software wants to privately use the same disk group from another host, the host that already has the disk group imported (*importing host*) must "deport" (give up access to) the disk group. Once deported, the disk group can be imported by another host.

If two hosts are allowed to access a disk group concurrently without proper synchronization, such as that provided by the Oracle Parallel Server, the configuration of the disk group, and possibly the contents of volumes, can be corrupted. Similar corruption can also occur if a file system or database on a raw disk partition is accessed concurrently by two hosts, so this is not a problem limited to VxVM.

#### <span id="page-48-0"></span>**Import Lock**

When a host in a non-clustered environment imports a disk group, an import lock is written on all disks in that disk group. The import lock is cleared when the host deports the disk group. The presence of the import lock prevents other hosts from importing the disk group until the importing host has deported the disk group.

Specifically, when a host imports a disk group, the import normally fails if any disks within the disk group appear to be locked by another host. This allows automatic re-importing of disk groups after a reboot (*autoimporting*) and prevents imports by another host, even while the first host is shut down. If the importing host is shut down without deporting the disk group, the disk group can only be imported by another host by clearing the host ID lock first (discussed later).

The import lock contains a host ID (in VxVM, this is the host name) reference to identify the importing host and enforce the lock. Problems can therefore arise if two hosts have the same host ID.

**Note** Since VxVM uses the host name as the host ID (by default), it is advisable to change the host name of one machine if another machine shares its host name. To change the host name, use the vxdctl hostid new\_hostname command.

#### <span id="page-48-1"></span>**Failover**

The import locking scheme works well in an environment where disk groups are not normally shifted from one system to another. However, consider a setup where two hosts, Node A and Node B, can access the drives of a disk group. The disk group is first imported by Node A, but the administrator wants to access the disk group from Node B if Node A crashes. This kind of scenario (*failover*) can be used to provide manual high availability to data, where the failure of one node does not prevent access to data. Failover can be combined with a "high availability" monitor to provide automatic high availability to data: when Node B detects that Node A has crashed or shut down, Node B imports (fails over) the disk group to provide access to the volumes.

VxVM can support failover, but it relies on the administrator or on an external high-availability monitor to ensure that the first system is shut down or unavailable before the disk group is imported to another system. For details on how to clear locks and force an import, see the  $vxdg(1M)$  manual page and the section on moving disk groups between systems in the *VERITAS Volume Manager Administrator's Guide*.

### <span id="page-49-0"></span>**Corruption of Disk Group Configuration**

If vxdg import is used with  $-C$  (clears locks) and/or  $-f$  (forces import) to import a disk group that is still in use from another host, disk group configuration corruption is likely to occur. Volume content corruption is also likely if a file system or database is started on the imported volumes before the other host crashes or shuts down.

If this kind of corruption occurs, you must probably rebuild your configuration from scratch and reload all volumes in the disk group from a backup. To backup and rebuild the configuration, if nothing has changed, use  $v$ xprint  $v$ -mspvd and store the output which can be fed to vxmake to restore the layouts. There are typically numerous configuration copies for each disk group, but corruption nearly always affects all configuration copies, so redundancy does not help in this case.

Disk group configuration corruption usually shows up as missing or duplicate records in the configuration databases. This can result in a variety of vxconfigd error messages, including errors such as:

```
Association not resolved
Association count is incorrect
Duplicate record in configuration
Configuration records are inconsistent
```
These errors are typically reported in association with specific disk group configuration copies, but usually apply to all copies. The following is usually displayed along with the error:

Disk group has no valid configuration copies

See the *VERITAS Volume Manager Troubleshooting Guide* for more information on VxVM error messages.

If you use the VERITAS VCS product, all disk group failover issues can be managed correctly. VCS includes a high availability monitor and includes failover scripts for VxVM, VxFS, and for several popular databases.

The -t option to vxdg prevents automatic re-imports on reboot and is necessary when used with a host monitor (such as VCS) that controls imports itself, rather than relying on automatic imports by VxVM.

# <span id="page-49-1"></span>**Enclosure-based Naming**

Starting with version 3.2, VxVM allows you to use either c#t#d#s# disk naming or enclosure-based disk access naming. Prior to VxVM 3.2, all disks were named according to the c#t#d#s# format and fabric mode disks were not supported by VxVM.

Disk devices controlled by MPXIO are always in fabric mode (irrespective of its hardware configuration), and are therefore named in the enclosure name format. This is true for both naming schemes.

The new enclosure-based naming scheme operates as follows:

- ◆ All fabric or non-fabric disks in supported disk arrays are named using the enclosure name  $#$  format. For example, disks in the supported disk array, enggdept are named enggdept 0, enggdept 1, enggdept 2 and so on. (You can use the vxdmpadm command to administer enclosure names.)
- ◆ Disks in the DISKS category (formerly known as JBOD disks) are named using the Disk\_# format.
- ◆ Disks in the OTHER\_DISKS category are named as follows:
	- **-** Non-fabric disks are named using the c#t#d#s# format.
	- **-** Fabric disks are named using the fabric\_# format.
- $\bullet$  Enclosure names are limited to 25 characters. Disk access names include these 25 characters plus an underbar and numbering (\_nnnnn) so the total number is 31 characters.
- ◆ You cannot mix naming schemes. Disks names must be in either c#t#d#s# format or enclosure-based name format.

See "Issues Regarding Simple/Nopriv Disks with Enclosure-Based Naming" on page 53 of the *VERITAS Volume Manager Administrator's Guide* for details of how to switch between the two naming schemes.

To display the native OS device names of a VM disk (such as disk01), use the following command:

# **vxdisk list diskname**

#### <span id="page-50-0"></span>**Using Enclosure-based Naming on Simple or Nopriv Disks**

For users with simple or nopriv disks, enclosure-based naming can cause errors in two situations: after upgrading to VxVM 3.2, and after changing your disk naming scheme.

If you have upgraded your system to VxVM 3.2 and you have simple or nopriv disks, they may be in an error state after upgrading. To recover these disks, you can run vxdarestore after you run the upgrade\_finish script. For more information, refer to "Issues Regarding Simple/Nopriv Disks with Enclosure-Based Naming" in the *VERITAS Volume Manager Administrator's Guide*. See also vxdarestore (1M).

If you change your VxVM 3.2 system to enclosure-based naming using vxdiskadm, you need to check any simple or nopriv disks, as they may be in an error state after you change disk naming. If they are, use vxdarestore to restore these disks.

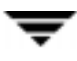

**Note** The next version of VxVM will use enclosure-based disk access names by default.

# <span id="page-51-0"></span>**Working with VxVM Disks on a Sun StorEdge T3 Array**

On a VERITAS ServPoint SAN Appliance, or a T3 or T3+ array with the c#t#d# naming scheme, use the following procedures to initialize, remove, uninitialize, or replace VxVM disks.

**Note** vxconfigd is temporarily stopped and restarted each time the mode of the array is changed. Data I/O is always operating during this time.

#### **Initializing a Disk on a T3 or T3+ Array in c#t#d# Mode**

- **1.** Use Option 20 of vxdiskadm "Change the disk naming scheme" to change the name scheming mode to enclosure based format.
- **2.** Issue vxdisksetup to add the new disk.
- **3.** Use Option 20 of vxdiskadm "Change the disk naming scheme" to change the name scheming back to c#t#d# mode.

#### **Removing or Uninitializing a Disk on a T3 or T3+ Array in c#t#d# Mode**

- **1.** Use Option 20 of vxdiskadm "Change the disk naming scheme" to change the name scheming mode to enclosure based format.
- **2.** Issue vxdg command to remove the disk from the disk group.
- **3.** Issue vxdiskunsetup to remove the disk from VxVM control.
- **4.** Use Option 20 of vxdiskadm "Change the disk naming scheme" to change the name scheming back to c#t#d# mode.

#### **Replacing a Disk on a T3 or T3+ Array in c#t#d# Mode**

- **1.** Use Option 20 of vxdiskadm "Change the disk naming scheme" to change the name scheming mode to enclosure based format.
- **2.** Issue vxdg command to remove the disk from the disk group.
- **3.** Issue vxdiskunsetup to remove the disk from VxVM control.
- **4.** Replace the disk.
- **5.** Issue vxdisksetup to add the new disk.
- **6.** Use Option 20 of vxdiskadm "Change the disk naming scheme" to change the name scheming back to c#t#d# mode.

# <span id="page-52-0"></span>**Available Documentation**

The following documents accompany this VxVM release:

- ◆ *VERITAS Volume Manager Release Notes* (this document)
- ◆ *VERITAS Volume Manager Hardware Notes*
- ◆ *VERITAS Volume Manager Installation Guide*
- ◆ *VERITAS Volume Manager Administrator's Guide*
- ◆ *VERITAS Volume Manager Storage Administrator Administrator's Guide*
- ◆ *VERITAS Volume Manager Troubleshooting Guide*
- ◆ *VERITAS Volume Replicator Release Notes*
- ◆ *VERITAS Volume Replicator Configuration Notes*
- ◆ *VERITAS Volume Replicator Administrator's Guide*
- ◆ *VERITAS Volume Replicator Administrative Services Administrator's Guide*
- ◆ *VERITAS Volume Manager Storage Administrator for VVR Administrator's Guide*
- ◆ Online manual pages

VMSA provides online help files for both VxVM and VVR. To access the online help files, select the appropriate item from the Help menu or click Help in a dialog box.

### <span id="page-52-1"></span>**Displaying Documentation Online**

This product includes online documentation in Adobe Portable Document Format (PDF) and PostScript formats. You can view the documents online in either of these formats.

To view PDF documents, you must use the Adobe Acrobat Reader. You can use Acrobat reader as a stand-alone application, or as a plug-in to your web browser. However, VERITAS Software assumes no responsibility for the correct installation or use of Acrobat Reader. For more information on the latest versions of Acrobat Reader, or for help with installation problems, visit the Adobe web site at: http://www.adobe.com.

To view PostScript documents, you can use the Solaris Image Tool (imagetool) or any PostScript previewer.

#### <span id="page-53-0"></span>**English Versions of the Documentation**

The manuals are provided on the CD-ROM under the /CD\_path/pkgs/VRTSvmdoc/reloc/VRTSvxvm/docs directory. If you have installed the VRTSvmdoc package, the documents are available in the following locations:

◆ *VERITAS Volume Manager Installation Guide*

/opt/VRTSvxvm/docs/igbook.ps /opt/VRTSvxvm/docs/igbook.pdf

◆ *VERITAS Volume Manager Administrator's Guide*

/opt/VRTSvxvm/docs/admin.ps /opt/VRTSvxvm/docs/admin.pdf

◆ *VERITAS Volume Manager Troubleshooting Guide*

/opt/VRTSvxvm/docs/tshoot.ps /opt/VRTSvxvm/docs/tshoot.pdf

◆ *VERITAS Volume Manager Hardware Notes*

/opt/VRTSvxvm/docs/hwnotes.ps /opt/VRTSvxvm/docs/hwnotes.pdf

◆ *VERITAS Volume Manager Storage Administrator Administrator's Guide*

/opt/VRTSvxvm/docs/vmsaguide.ps /opt/VRTSvxvm/docs/vmsaguide.pdf

Unformatted manual pages related to the VxVM are located in the VRTSvmman directory on the CD-ROM. If you have installed the VRTSvmman package, the manual pages can be found in the /opt/VRTS/man directory. The VMSA manual pages are in the /opt/VRTS/man directory. If you add these directories to your MANPATH environment variable, you can view these man pages with the man(1) command.

The Volume Replicator manuals are installed under the following directories:

◆ *VERITAS Volume Replicator Administrator's Guide*

```
/opt/VRTSvxvm/docs/vr_ag.ps
/opt/VRTSvxvm/docs/vr_ag.pdf
```
◆ *VERITAS Volume Replicator Configuration Notes*

/opt/VRTSvxvm/docs/vr\_config.ps /opt/VRTSvxvm/docs/vr\_config.pdf

◆ *VERITAS Volume Manager Storage Administrator for VVR Administrator's Guide*

/opt/VRTSvxvm/docs/vr\_vmsa\_ag.ps /opt/VRTSvxvm/docs/vr\_vmsa\_ag.pdf

#### ◆ *VERITAS Volume Replicator Administrative Services Administrator's Guide*

/opt/VRTSvras/docs/vr\_as\_ag.ps /opt/VRTSvras/docs/vr\_as\_ag.pdf

### <span id="page-55-0"></span>**Printing Documentation**

To print the documentation, you must have access to a PostScript printer. If you are not sure how to do this, or whether or not you have this functionality, consult your system administrator.

You can print the documents in the following ways:

- Use the print options in your PostScript previewer to print one or more pages.
- Use the print options in your Acrobat Reader viewer to print one or more pages.
- ◆ Print entire chapters using the 1p command and your PostScript printer.